# **Python SDK Version 2**

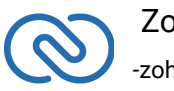

 Zoho CRM -zoho.com/crm-

# **Table of Contents**

 $\sim$ 

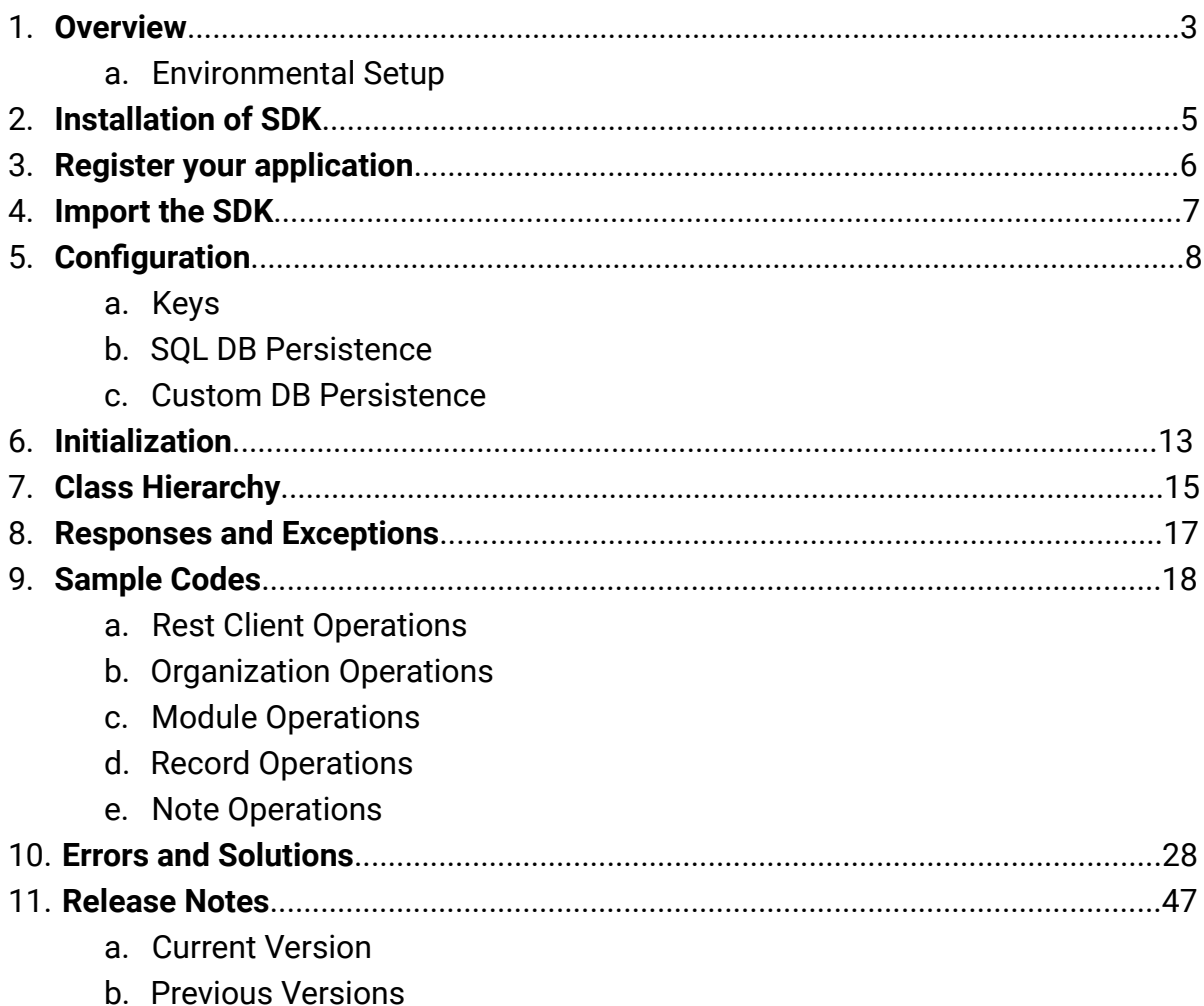

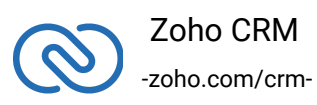

# <span id="page-2-0"></span>**Overview**

Python SDK offers a way to create client python applications that can be integrated with Zoho CRM. This SDK makes the access and use of necessary CRM APIs with ease. In other words, it serves as a wrapper for the REST APIs, making it easier to use the services of Zoho CRM.

A point to note would be that the developer of the client application should create programming code elements along with configuration-related properties files, interface implementations, instances or objects. Authentication to access Zoho CRM APIs is through OAuth authentication mechanism. Invariably, HTTP requests and responses are taken care by SDK.

A sample of how an SDK acts a middle ware or interface between Zoho CRM and a client Python application.

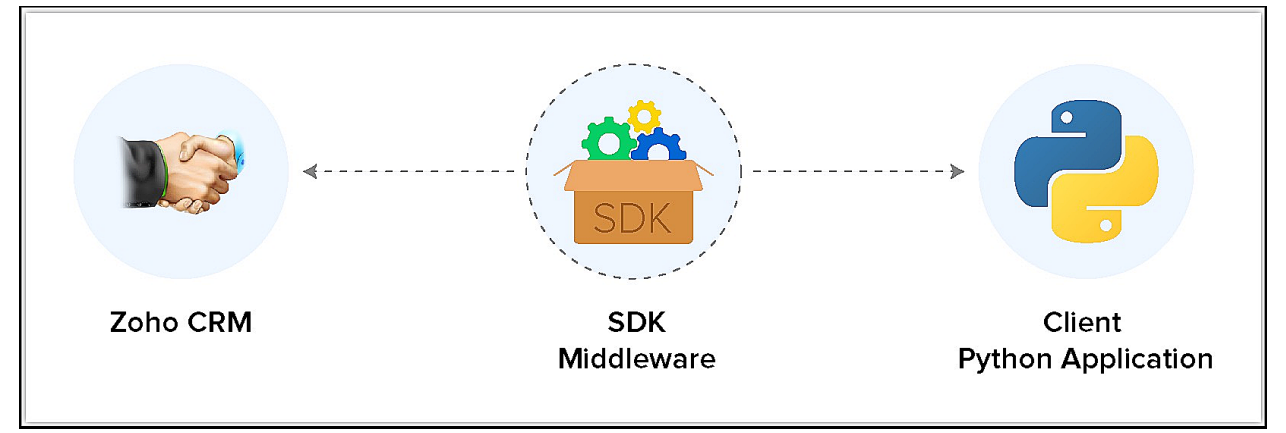

Python SDK allows you to:

- 1. Exchange data between Zoho CRM and the client application where the CRM entities are modelled as classes.
- 2. CRM API equivalents are declared and defined as simple member methods in your Python application.
- 3. Push data into Zoho CRM, by accessing appropriate APIs of the CRM Service.

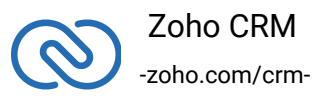

## **Environmental Setup**

Python SDK is installable through "pip". Pip is a tool for dependency management in Python. The SDK requires the following from the client app:

- <span id="page-3-0"></span>● Client app must have Python 2.7 or above.
	- <https://www.python.org/downloads/>
- Client app must have Python requests being installed
	- <https://2.python-requests.org/en/master/user/install/>
- Python SDK must be installed through pip.
- The method ZCRMRestClient.initialize() must be called on starting up of your application

#### **Note**

- The access and refresh tokens are environment-specific and domain-specific. When you handle various environments and domains such as Production, Sandbox, or Developer and IN, CN, US, EU, or AU, respectively, you must use the access token and refresh token generated only in those respective environments and domains. The SDK throws an error, otherwise.
- For example, if you generate the tokens for your Sandbox environment in the CN domain, you must use only those tokens for that domain and environment. You cannot use the tokens generated for a different environment or a domain.

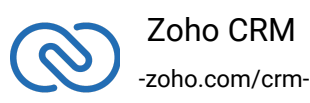

# <span id="page-4-0"></span>**Installation of SDK**

The SDK can be installed for your client application through Pip. Pip is a tool for dependency management in Python.

# **Installing Pip**

Please refer the document below to install pip

1 https://pip.pypa.io/en/stable/installing/

## **Installing the SDK**

Here's how you install the Python SDK

- Run the command below:
- 1 pip install zcrmsdk

#### **Note**:

You also need to have Python requests installed. Add the code "pip install requests", to install it.

```
pboylezylk-4847:~ pboylezylk-4847$ pip install zcrmsdk --user
[pboylezylk-4847:- pboylezylk-4847$ pip install zcrmsdk --user<br>Collecting zcrmsdk<br>--instanting cransformation of the community of the community of the community of the community of the community of the community of the com
```
Python SDK will be installed and a package named 'zcrmsdk' will be created in the installation directory of python (ex. '/Library/Python/2.7/site-packages').

## **Upgrade the SDK**

- Run this command to upgrade the Python SDK to the latest version.
- 1 pip install --upgrade zcrmsdk

<span id="page-4-1"></span>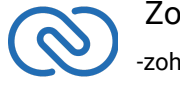

# **Register your application**

All the Zoho CRM APIs are authenticated with OAuth2 standards, so it is mandatory to register and authenticate your client app with Zoho.

## **To register:**

- 1. Go to the site: **https://api-console.zoho.com**
- 2. Click **Add Client ID**.

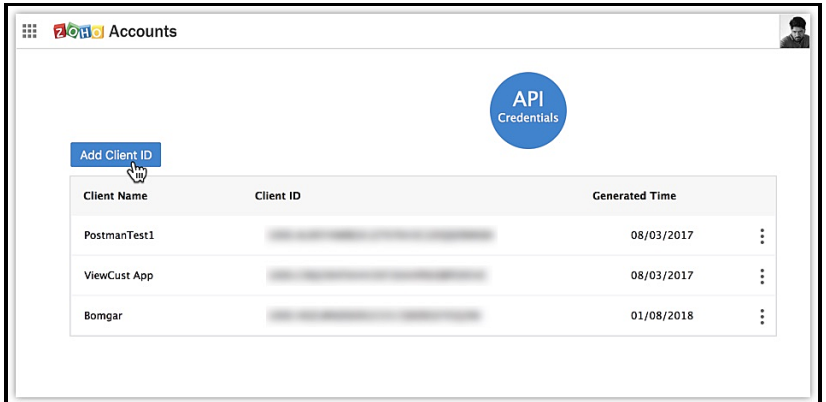

3. Enter the **Client Name**, **Client Domain** and **Authorized Redirect URL**.

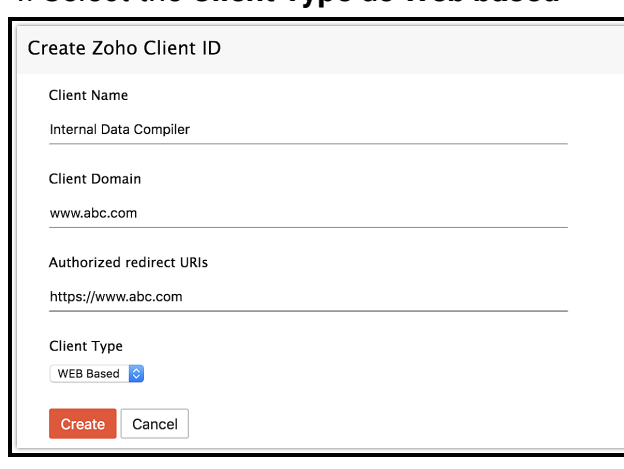

4. Select the **Client Type** as **Web based**

- 5. Click **Create**.
- 6. Your Client app would have been created and displayed by now.

7. The newly registered app's Client ID and Client Secret can be found by clicking **Options → Edit.**

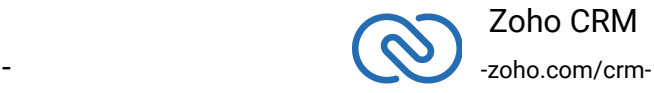

#### **Note**:

Options is the three dot icon at the right corner.

Registered applications will receive the following credentials:

- Client id The consumer key generated from the connected app.
- Client Secret The consumer secret generated from the connected app.
- Redirect URI The Callback URL that you registered during the app registration.

# **Import SDK in your Project**

- <span id="page-6-0"></span>■ To import the SDK in your project, use the following statement.
- 1 import zcrmsdk
	- To import the SDK and rename it with a custom name, use the following statement.
- 1 import zcrmsdk as your\_custom\_name

#### **Note**

You must use this SDK name while referencing any class in the SDK.

A few examples:

- To initialize the configuration properties file, use
- 1 zcrmsdk.ZCRMRestClient.initialize(config)
	- To get the instance of the Contacts module, use
- 1 module\_ins = crmsdk.ZCRMModule.get\_instance('Contacts') # crmsdk is the custom name

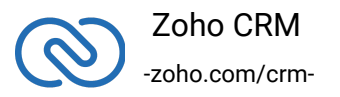

# **Configuration**

Before creating your python application, you need to authenticate the app with Zoho by

<span id="page-7-0"></span>■ Passing a configuration dictionary, and then calling *ZCRMRestClient.initialize(config);*

#### **Note**:

Please note that the configuration files (.properties files) under resources folder are not supported from ZCRMSDK - version 2.0.0 onwards.

You must pass the Configuration dictionary during initialization as *ZCRMRestClient.initialize(configuration)*. System throws an error, otherwise. Refer to the Configuration Dictionary table below for the key-value pairs.

Configuration Dictionary

You must pass the configuration values as python dictionary (key-value pair) as argument when you call the ZCRMRestClient.initialize(config) function. Below is the list of keys that should be present in the dictionary.

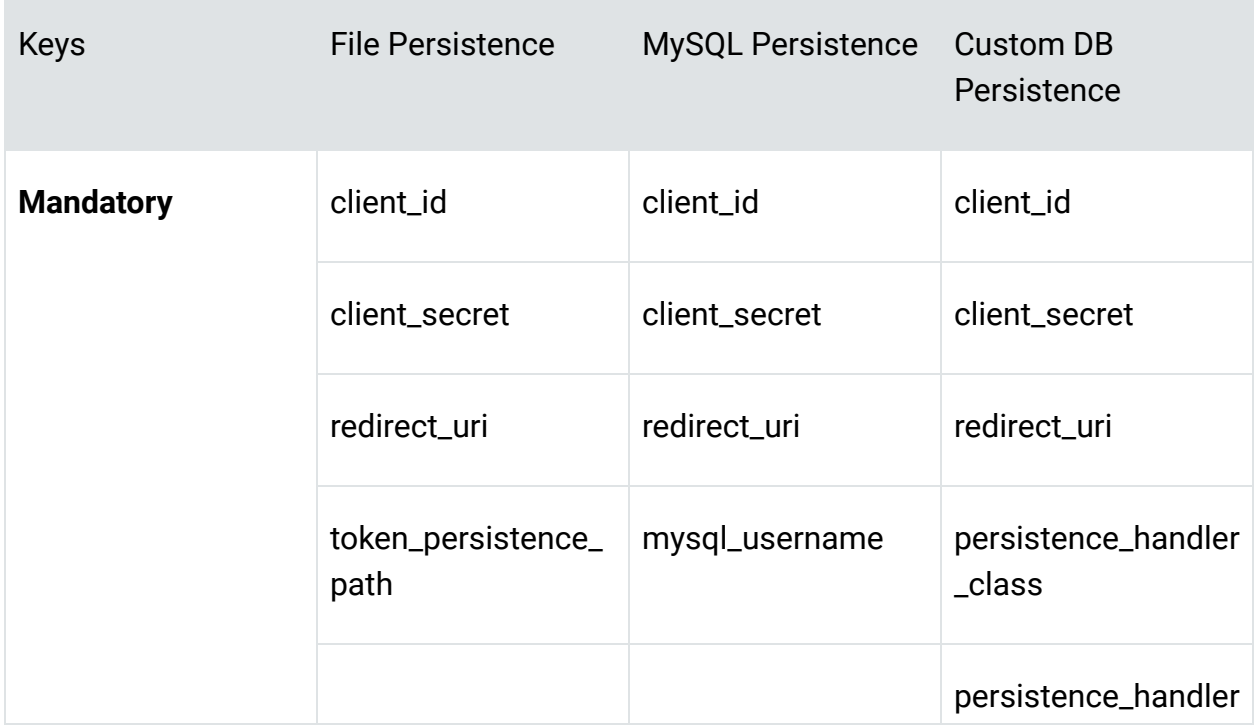

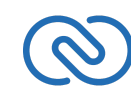

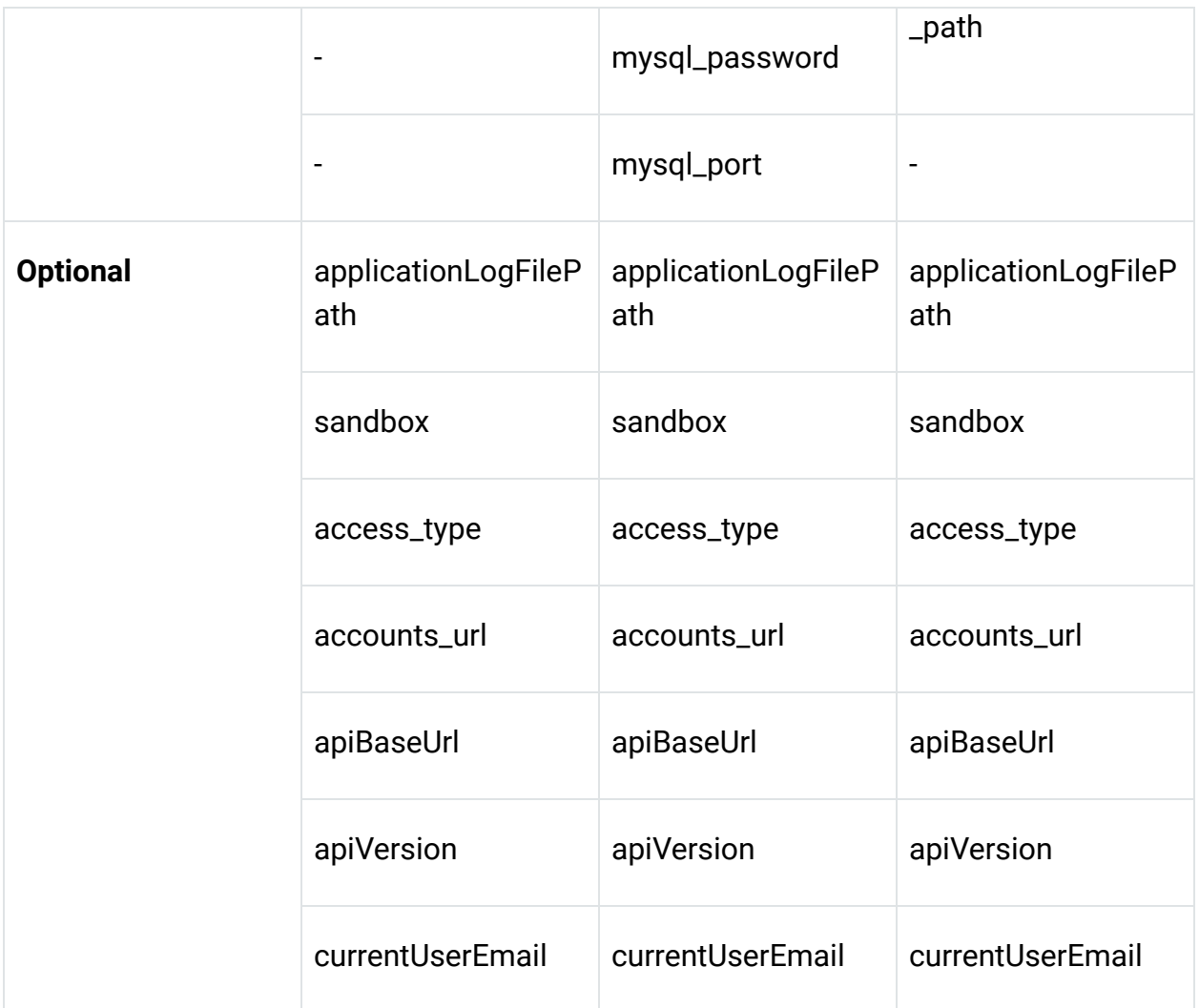

## **Keys**

- <span id="page-8-0"></span>● **client\_id, client\_secret, and redirect\_uri**: Your OAuth client's configurations that you get after registering your Zoho client.
- **access\_type**: Must be set to offline as the SDK does not support online OAuth client, as of now.
- **token\_persistence\_path**: The path to store the OAuth related tokens in file. If this is set, then no need of database for persistence; it happens through file only.
- **applicationLogFilePath**: The absolute path to log the exceptions during the usage of the SDK.
- **sandbox**: Boolean key to make API calls to the sandbox environment. The value true makes API calls to the sandbox. Default value is false.

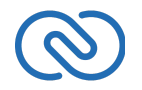

 Zoho CRM - -zoho.com/crm-

- **accounts\_url**: The domain-specific accounts URL from which you generated the tokens.
	- For US: [https://accounts.zoho.com](https://accounts.zoho.com/)
	- For EU: [https://accounts.zoho.eu](https://accounts.zoho.eu/)
	- For CN: [https://accounts.zoho.com.cn](https://accounts.zoho.com.cn/)
	- For IN: [https://accounts.zoho.in](https://accounts.zoho.in/)
	- For JP: [https://accounts.zoho.jp](https://accounts.zoho.jp/)
- apiBaseUrl: The domain-specific API URL from which you make API calls. For users from domains other than the US, this key is mandatory.
	- For US: [https://www.zohoapis.com](https://www.zohoapis.com/)
	- For EU: [https://www.zohoapis.eu](https://www.zohoapis.eu/)
	- For CN: [https://www.zohoapis.com.cn](https://www.zohoapis.com.cn/)
	- For IN: [https://www.zohoapis.in](https://www.zohoapis.in/)
	- For JP: [https://www.zohoapis.jp](https://www.zohoapis.jp/)
- currentUserEmail: The email ID of the current user. When this is not set, the SDK throws an exception.

#### **Note**:

- If the **Optional keys** are not specified, their default values will be assigned automatically.
- In case the "token\_persistence\_path" key is not provided with any value, the system automatically sets the persistence in a database, instead of a file. At that point you would have to provide additional MySQL or custom DB parameters.
- You must use the same domain (.com, .eu, .com.cn, .jp or .in) to generate tokens and make API calls. Otherwise, the SDK throws an exception.

Below is an example of a Python dictionary containing the mandatory keys.

```
1 config = \{2 "client_id":"1000.3xxxxxxxxxxxxxxxxxxxxxxxxX0YW",
3 "client secret":"29xxxxxxxxxxxxxxxxxxxxxxxxxxxxxx<sup>7</sup>e32",
4 "redirect_uri":"https://www.abc.com",
5 }
```
Below is an example of a Python dictionary containing all the keys.

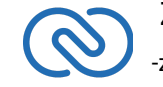

 Zoho CRM zoho.com/crm-

```
1 config = \{2 "apiBaseUrl":"https://www.zohoapis.com",
3 "apiVersion":"v2",
4 "currentUserEmail":"email@gmail.com"
5 "sandbox":"False"
6 "applicationLogFilePath":"",
7 "client_id":"1000.3xxxxxxxxxxxxxxxxxxxxxxxxX0YW",
8 "client_secret":"29xxxxxxxxxxxxxxxxxxxxxxxxxxxxx7e32",
9 "redirect_uri":"https://www.abc.com",
10 "accounts_url":"https://accounts.zoho.com",
11 "token persistence path":"",
12 "access_type":"online",
13 //Use the below keys for MySQL DB persistence
14 "mysql_username":"",
15 "mysql_password":"",
16 "mysql_port":"3306",
17 //Use the below keys for custom DB persistence
18 "persistence_handler_class" : "Custom",
19 "persistence_handler_path":
  "/Users/Zoho/Desktop/PythonSDK/CustomPersistance.py"
20 }
```
#### Note:

In case "token\_persistence\_path" or "persistence\_handler\_path" is empty and the user fails to give the mysql parameters, the default values will be assumed. The default value for "mysql\_username" will be "root", password will be left empty, and the "port" will be "3306".

## **SQL Database Persistence**

In case you want to use the DB persistence and you have a MySQL DB ready, you need to install the following package through "pip".

```
1 pip install mysql-connector
```
Once these packages are installed, you can use the mysql fields (keys) in the

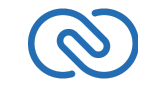

<span id="page-10-0"></span> Zoho CRM - -zoho.com/crmconfiguration dictionary to achieve persistence. If **token\_persistence\_path** is provided, then persistence happens only in the file. In this case, there is no need of MySQL.

Create an empty file with the name **zcrm\_oauthtokens.pkl** in the mentioned token\_persistence\_path.

## <span id="page-11-0"></span>**Custom DB Persistence**

Python ZCRMSDK Version 2.0.0 supports token persistence to store your tokens in your custom DB.

To use custom DB persistence, you must

- Implement AbstractBaseClass (**AbstractZohoOAuthPersistence** from OAuthClient.py).
- Write custom implementation of the following functions:
	- **■ get\_oauthtokens(user\_email)**
	- **■ save\_oauthtokens(oauthtokens)**
	- **delete\_oauthtokens(user\_email)**
- Include the following new keys in configuration:
	- **persistence\_handler\_class** ClassName of the custom implementation.
	- **persistence\_handler\_path** Absolute path of the module(.py file).

#### **Note**

The access and refresh tokens are environment-specific and domain-specific. When you handle various environments and domains such as Production, Sandbox, or Developer and IN, CN, US, EU, or AU, respectively, you must use the access token and refresh token generated only in those respective environments and domains. The SDK throws an error, otherwise.

For example, if you generate the tokens for your Sandbox environment in the CN domain, you must use only those tokens for that domain and environment. You cannot use the tokens generated for a different environment or a domain.

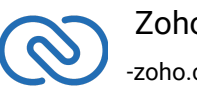

# <span id="page-12-0"></span>**Initialize the Application**

Now the app is ready to be initialized after defining configuration file/dictionary for your app.

## **Generating grant and refresh tokens**

## *For a Single User(self-authorized)*

For self client apps, the self authorized grant token should be generated from the Zoho Developer Console (https://accounts.zoho.com/developerconsole). The developer console has an option to generate grant token for a user directly. This option may be handy when your app is going to use only one CRM user's credentials for all its operations or for your development testing.

Login to the User's account.

Visit <https://accounts.zoho.com/developerconsole>

3. Click on the **Options → Self Client** option of the client for which you wish to authorize.

4. Enter one or more (comma separated) valid Zoho CRM scopes that you wish to authorize in the "Scope" field and choose the time of expiry. Provide "aaaserver.profile.READ" scope along with Zoho CRM scopes.

5. Copy the **grant token** that is displayed on the screen.

6. Generate refresh\_token from grant token by making a POST request with the URL below:

1 https://accounts.zoho.com/oauth/v2/token?code={grant\_token}

7. Copy the refresh token for backup.

## **Note**:

- The generated grant token is valid only for the stipulated time you chose while generating it. Hence, the access and refresh tokens should be generated within that time.
- The OAuth client registration and grant token generation must be done in the same Zoho account's (meaning - login) developer console.

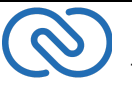

#### *For Multiple Users*

For multiple users, it is the responsibility of your client app to generate the grant token from the users trying to login.

- Your Application's UI must have a "**Login with Zoho**" option to open the grant token URL of Zoho, which would prompt for the user's Zoho login credentials.
- Upon successful login of the user, the grant token will be sent as a param to your registered redirect URL.

## **Generating access tokens**

Access token can be generated by grant token or refresh token. Following any one of the two methods given below is sufficient.

The following code snippet should be executed from your main class to get access token.

```
1 ZCRMRestClient.initialize()
```
- 2 oauth\_client = ZohoOAuth.get\_client\_instance()
- 3 grant\_token="paste\_grant\_token\_here"
- 4 oauth tokens = oauth client.generate access token(grant token)

Please paste the generated grant token in the string literal mentioned. This is one time process only.

#### **Generating access tokens from refresh token**

The following code snippet should be executed from your main class to get access token.

```
1 ZCRMRestClient.initialize()
```

```
2 oauth client = ZohoOAuth.get client instance()
```
- 3 refresh\_token="paste\_refresh\_token\_here"
- 4 user\_identifier="provide\_user\_identifier\_like\_email\_here"
- 5 oauth tokens = oauth\_client.generate\_access\_token\_from\_refresh\_token(refre

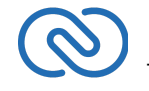

 Zoho CRM zoho.com/crmPlease paste the generated refresh token in the string literal mentioned. This is one time process only.

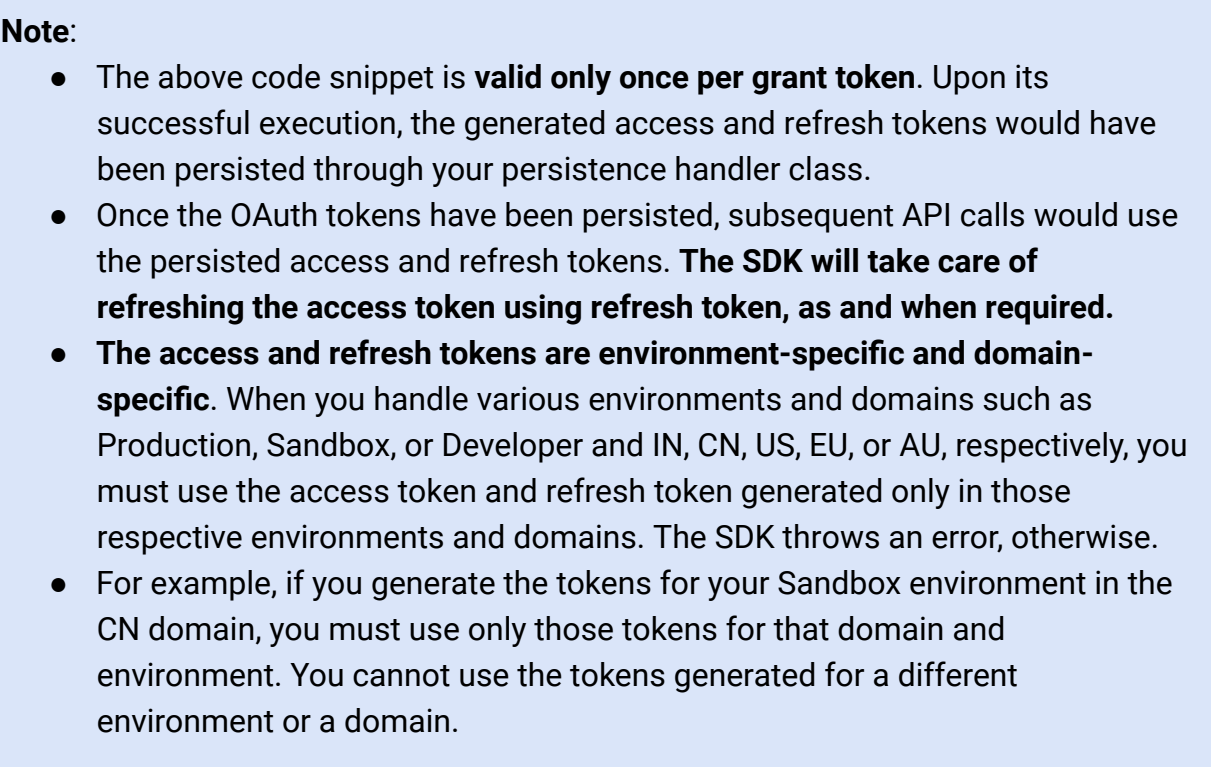

# <span id="page-14-0"></span>**Class Hierarchy**

All Zoho CRM entities are modelled as modules having classes, methods and instance variables applicable to that particular entity. ZCRMRestClient is the base class of the Python SDK. ZCRMRestClient has methods to get instances of various other Zoho CRM entities. It is in RestClient module.

- ZCRMRestClient is the base class of the SDK.
- This class has, methods to get instances of various other Zoho CRM entities.
- The class relations and hierarchy of the SDK follows the entity hierarchy inside Zoho CRM.
- Each class entity has functions to fetch its own properties and to fetch data of its

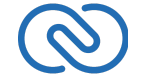

 Zoho CRM -zoho.com/crmimmediate child entities through an API call.For example: a Zoho CRM module (ZCRMModule) object will have member functions to get a module's properties like display name, module Id, etc, and will also have functions to fetch all its child objects (like ZCRMLayout).

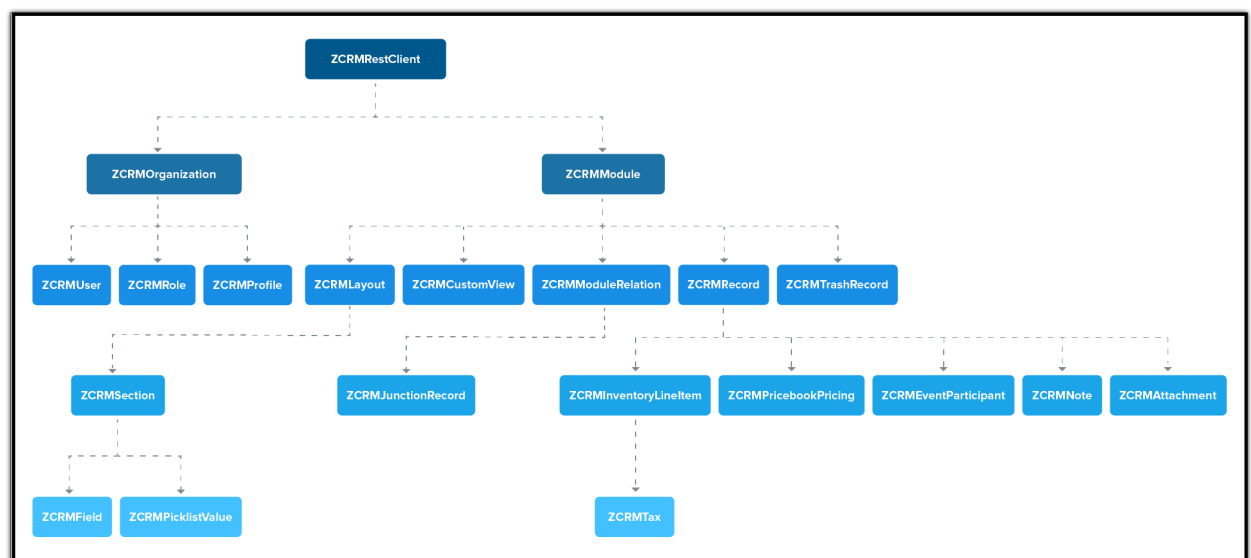

The class relations and hierarchy of the SDK follows the entity hierarchy inside Zoho CRM. The class hierarchy of various Zoho CRM entities are given below:

As appearing in the hierarchy, every entity class will have instance variables to fetch its own properties and to fetch data of its immediate child entities through an API call.

#### **Instance Objects**

It is not always effective to follow the complete class hierarchy from the top to fetch the data of an entity at some lower level, since this would involve API calls at each level. In order to handle this, every entity class will have a get\_instance() method to get its own dummy object and instance variables to get dummy objects of its child entities.

#### **Note**:

getInstance() methods would not have any of its properties filled, since it would not fire an API call. This would just return a dummy object that shall be only used to access the non-static methods of the class.

Summing it up,

● **ZCRMRestClient.get\_module("Contacts")** would return the actual Contacts module, that has all the properties of the Contacts module filled through an API

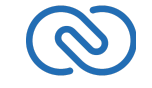

 Zoho CRM -zoho.com/crmcall.

● **ZCRMRestClient.get\_module\_instance("Contacts")** would return a dummy ZCRMModule object that would refer to the Contacts module, with no properties filled, since this doesn't make an API call.

Hence, to get records from a module, you need not to start all the way from **ZCRMRestClient**. Instead, you could get a ZCRMModule instance with **ZCRMModule.get\_instance()** and then invoke its nonstatic get\_records() method from the created instance. This would avoid the API call which would have been triggered to populate the ZCRMModule object.

## **Accessing record properties**

Since record properties are dynamic across modules, we have only given the common fields like createdTime, createdBy, owner etc, as ZCRMRecord's default members. All other record properties are available as a map in ZCRMRecord object.

To access the individual field values of a record, use the getter and setter methods available. The keys of the record properties map are the API names of the module's fields. API names of all fields of all modules are available under,

## **Setup → Marketplace → APIs → CRM API → API Names.**

- To get a field value, use record.get\_field\_value(field\_api\_name);
- To set a field value, use record.set\_field\_value(field\_api\_name, new\_value);
- While setting a field value, please make sure of that the set value is of the data type of the field to which you are going to set it.

# **Responses & Exceptions**

**APIResponse**, **BulkAPIResponse** and **FileAPIResponse** are the wrapper objects for Zoho CRM APIs' responses. All methods that invoke the APIs return one of these three objects.

- A method-seeking entity would return **APIResponse** object, whereas a method-seeking list of entities would return **BulkAPIResponse** object.
- Use the instance variable "**data**" to get the entity data alone from the response wrapper objects. **APIResponse**.**data** returns a single Zoho CRM entity object, while **BulkAPIResponse.data** returns a list of Zoho CRM entity objects.

<span id="page-16-0"></span>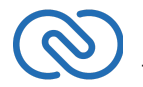

- **FileAPIResponse** will be returned for file download APIs to download a photo or an attachment from a record or note such as **record.download\_photo()**, **record.download\_attachment(attachment\_id)** etc.
	- Other than data, these response wrappers have the following properties.
- **ResponseInfo** any other information, if provided by the API, besides the actual data. It is available through the member **info.response.info**.
- **EntityResponse list** status of the individual entities in a bulk API. For example, an insert records API may partially fail because of a few records. This array gives the individual records' creation status. It is available through member **bulk\_entity\_response:response.bulk\_entity\_response**

## **Start the App**

●

The SDK requires the following line of code being invoked every time your app gets started.

1 ZCRMRestClient.initialize(configuration)

This method should be called from the main class of your python application to start the application. It needs to be invoked without any exception.

## **Check Exceptions**

All unexpected behaviors like faulty API responses, SDK anomalies are handled by the SDK and are thrown only as a single exception — **ZCRMException**. Hence, it's enough to catch this exception alone in the client app code.

# <span id="page-17-0"></span>**Sample Codes**

All of Zoho CRM's APIs can be used through the Python SDK, to enable your custom application to perform data sync to the best degree. Here are the sample codes for all the API methods available in our SDK.

## **Rest Client Operations**

These methods involve authentications procedures that are to be included in your application, to provide access to Zoho CRM's data.

<span id="page-17-1"></span>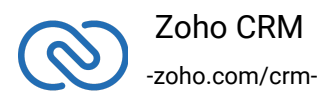

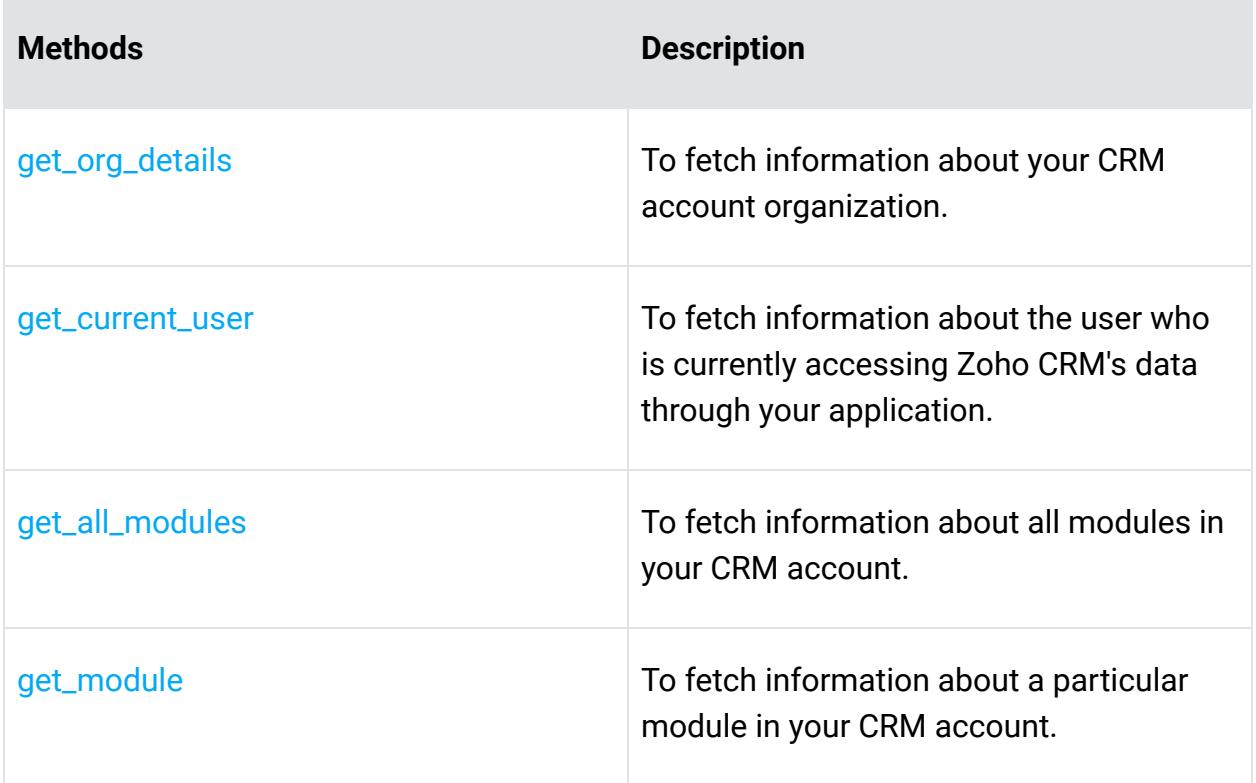

## <span id="page-18-0"></span>**Organization Operations**

These methods involve actions that can be performed in your application, to modify the data that pertains to your Zoho CRM's organization. For instance, you can get the list of all the users (employees) that are present in your organization at any point of time.

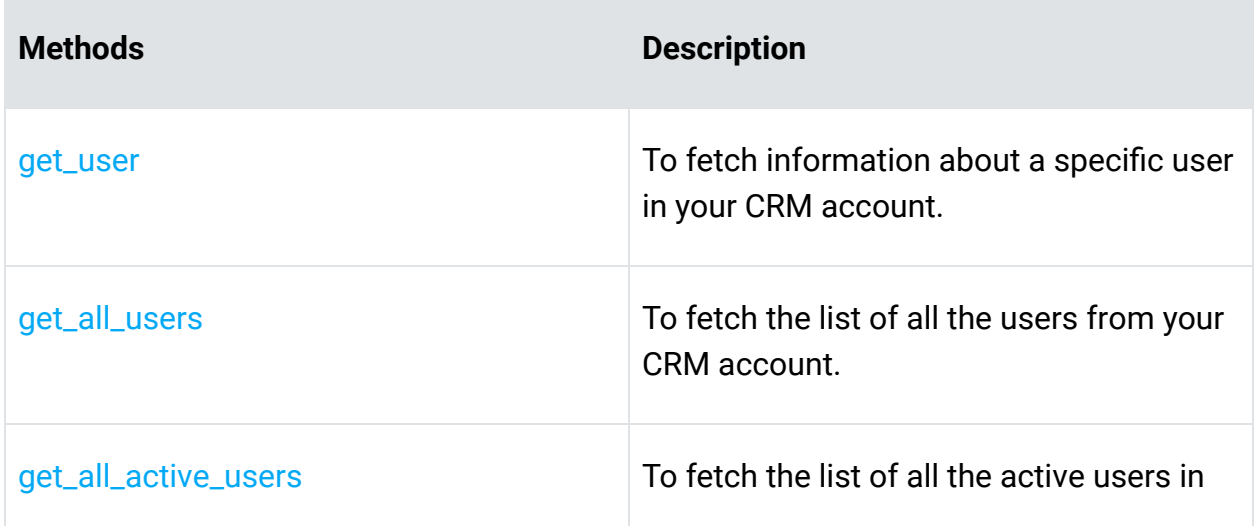

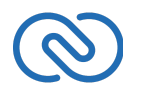

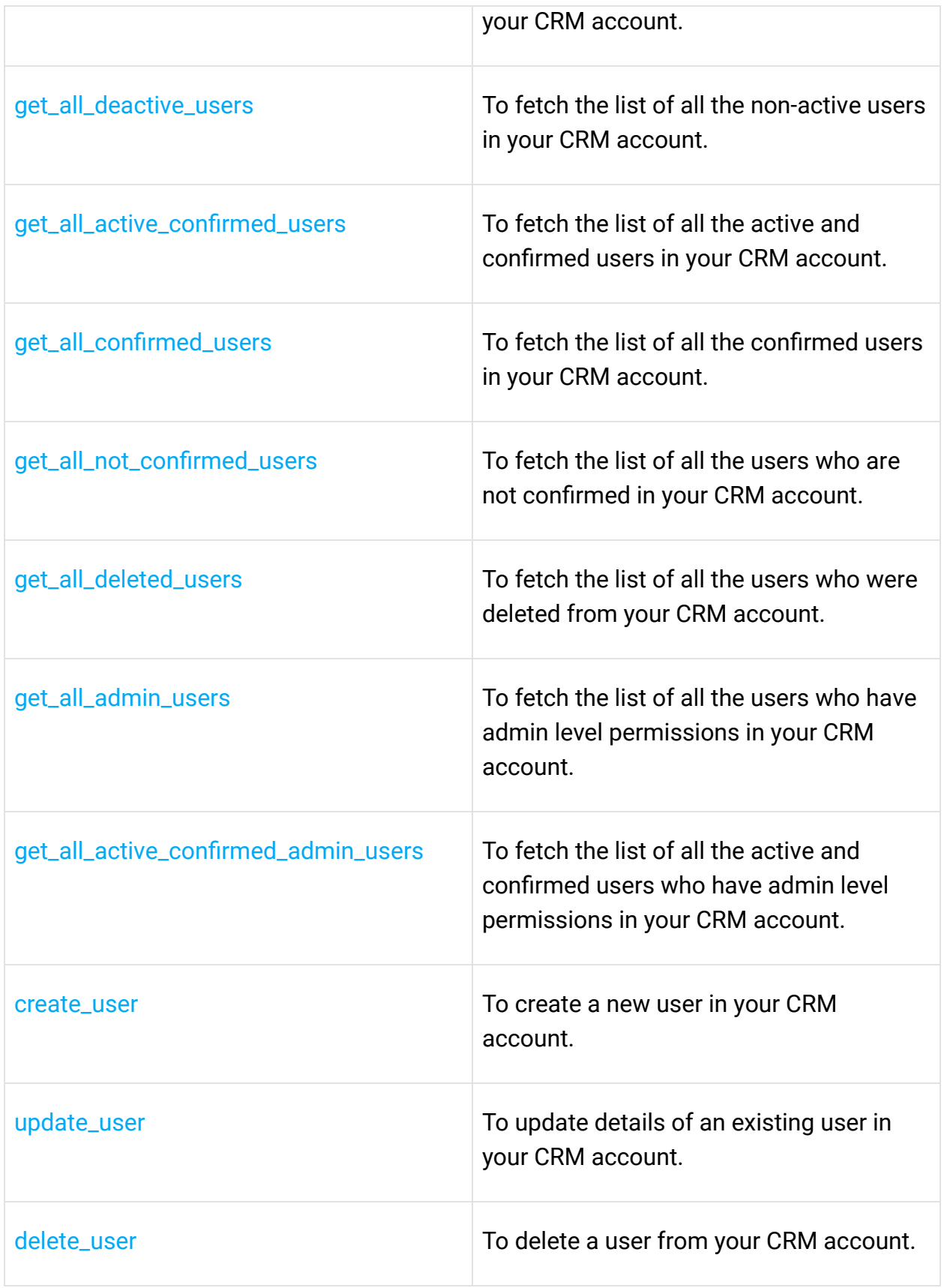

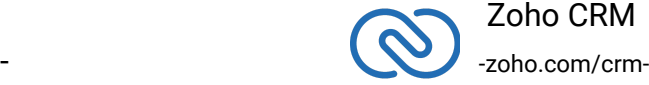

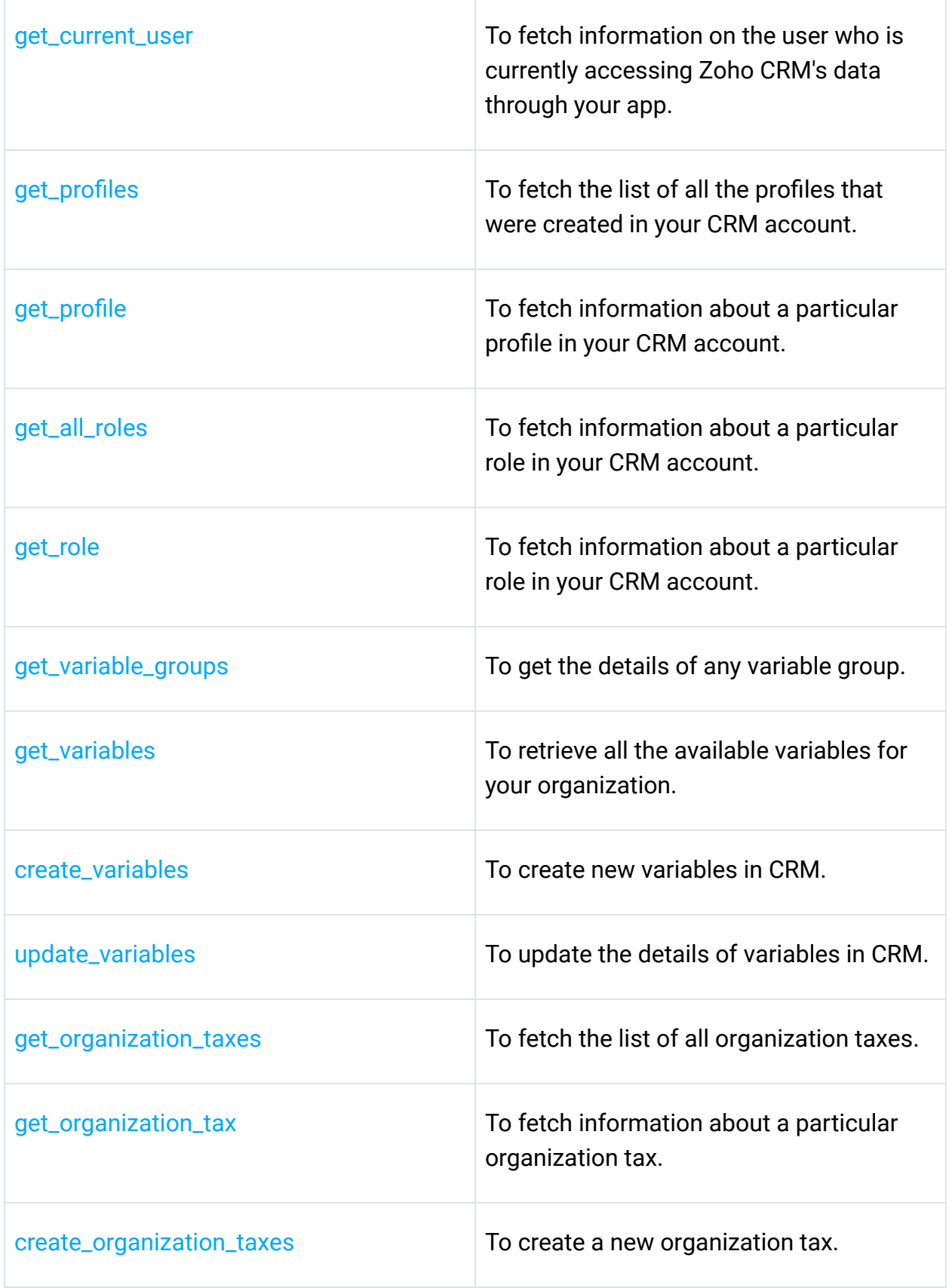

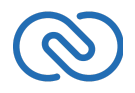

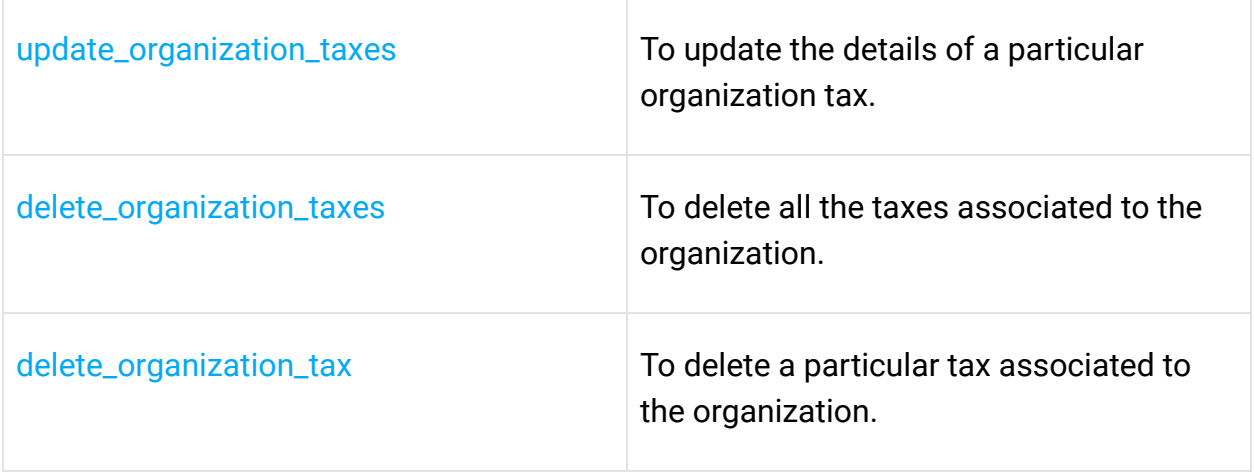

## <span id="page-21-0"></span>**Module Operations**

These methods involve actions that can be performed in your application, to modify the data in your CRM at the module level. For instance, you can get all the records from a module, search for specific ones, delete them, and do more.

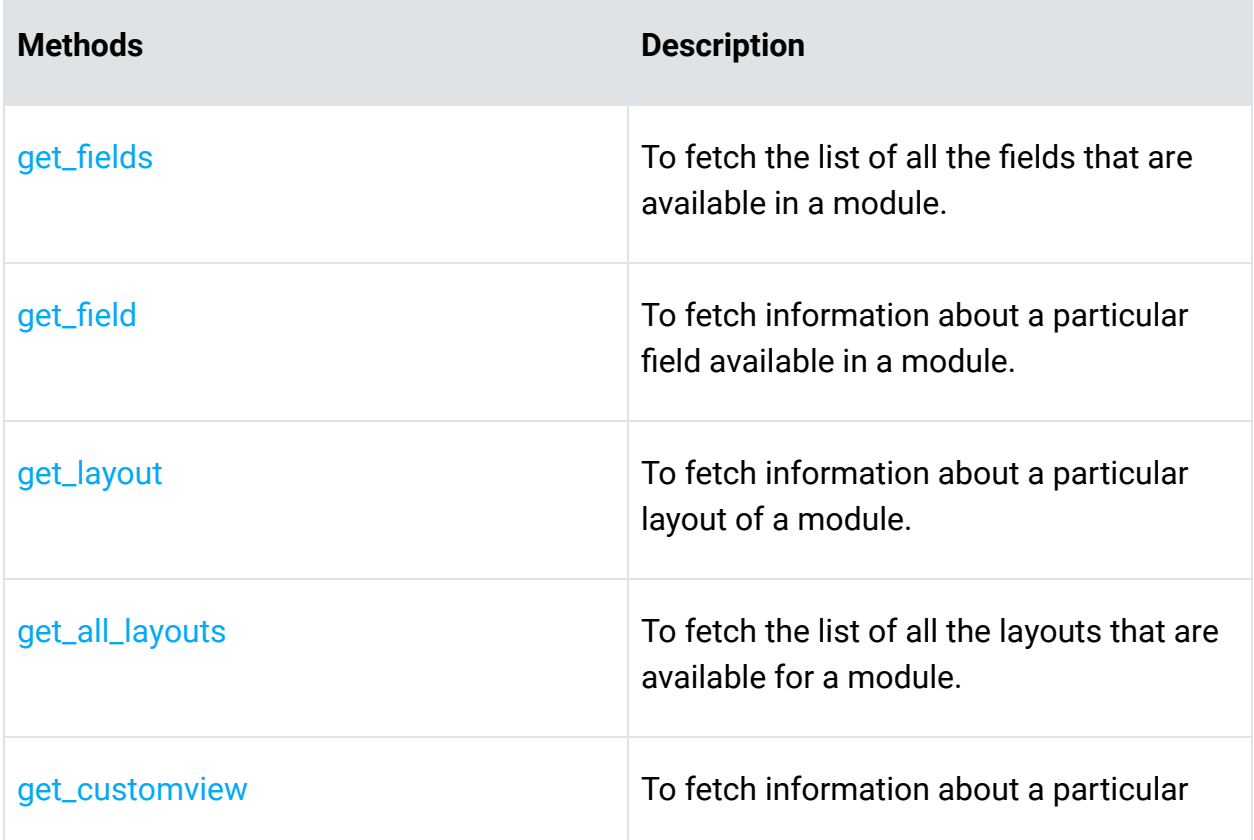

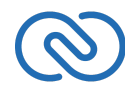

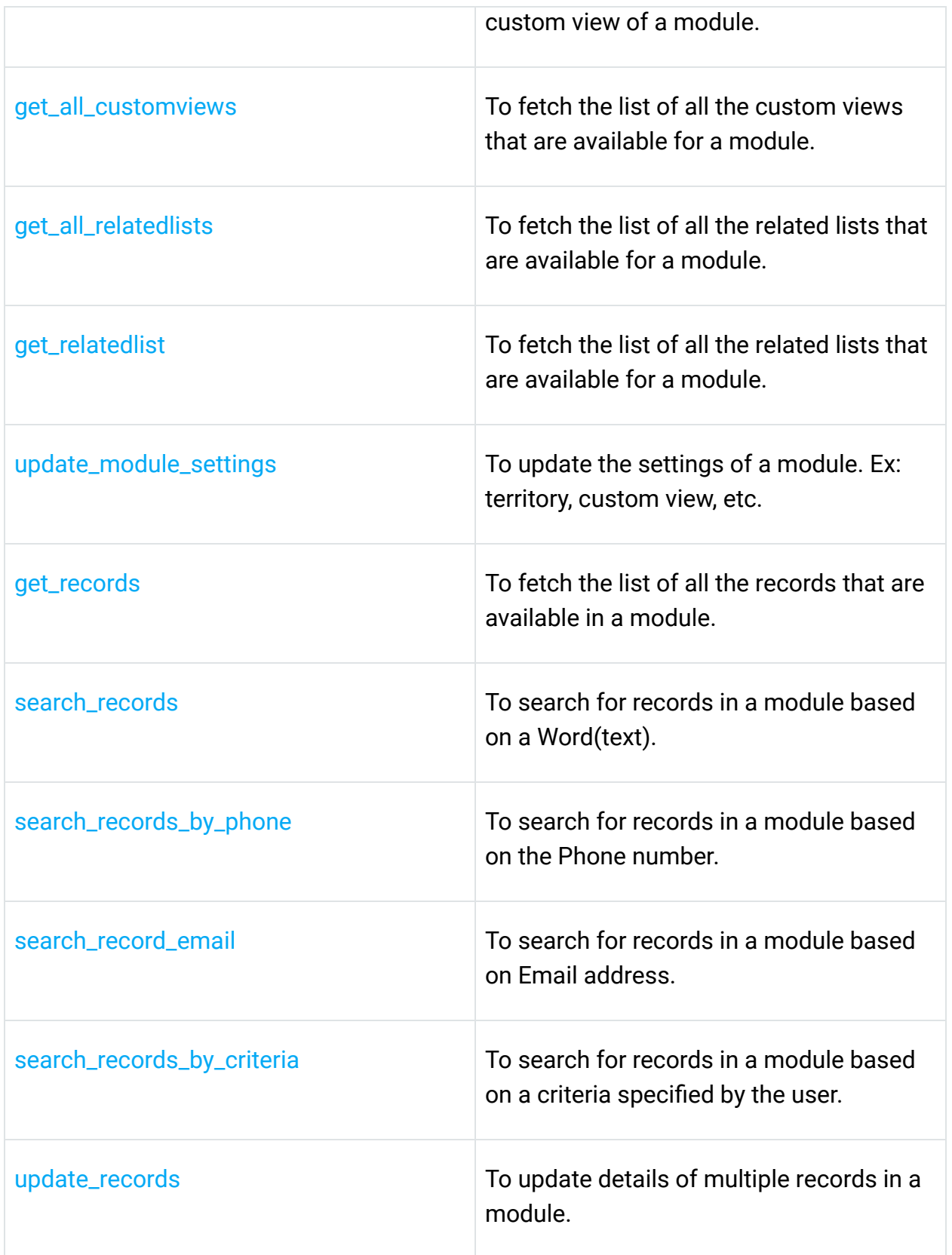

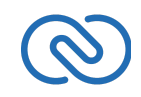

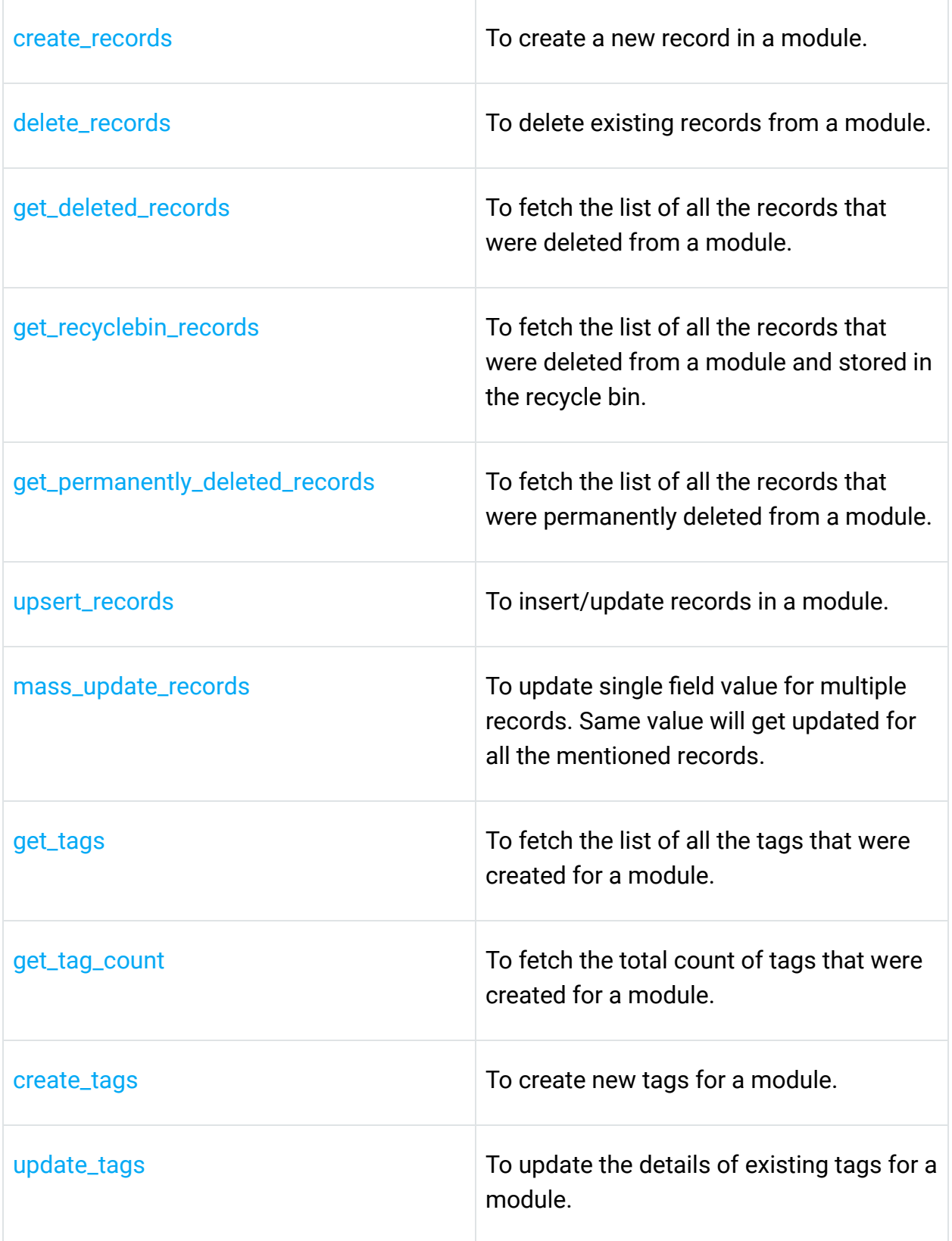

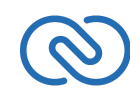

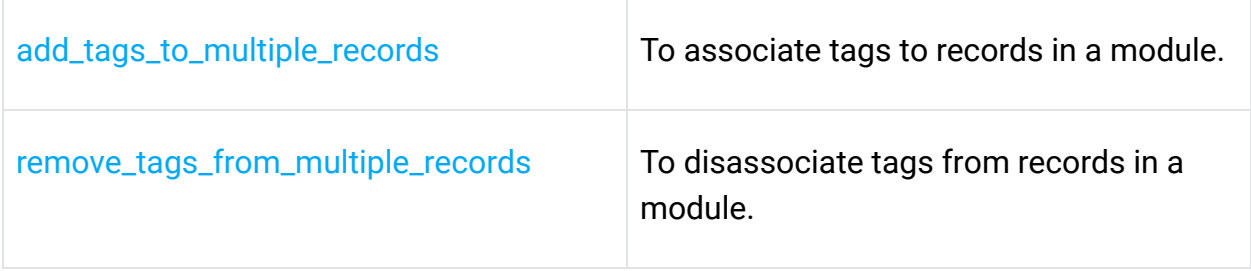

## <span id="page-24-0"></span>**Record Operations**

These methods involve actions that can be performed in your application, to access or modify data that are stored in a particular record. You could fetch the details of a record, create new ones, update existing ones, upload notes, attachments, photos, etc.

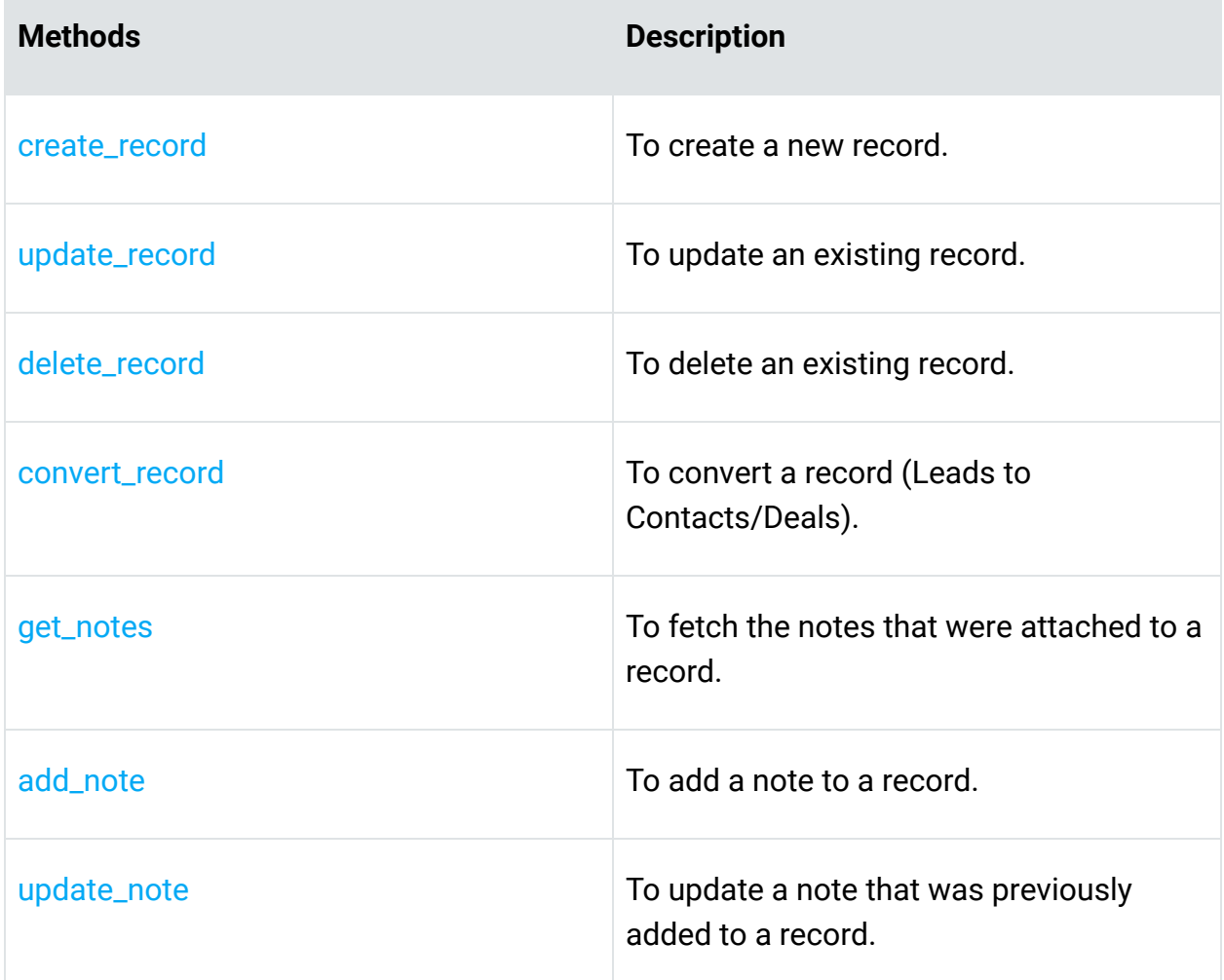

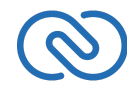

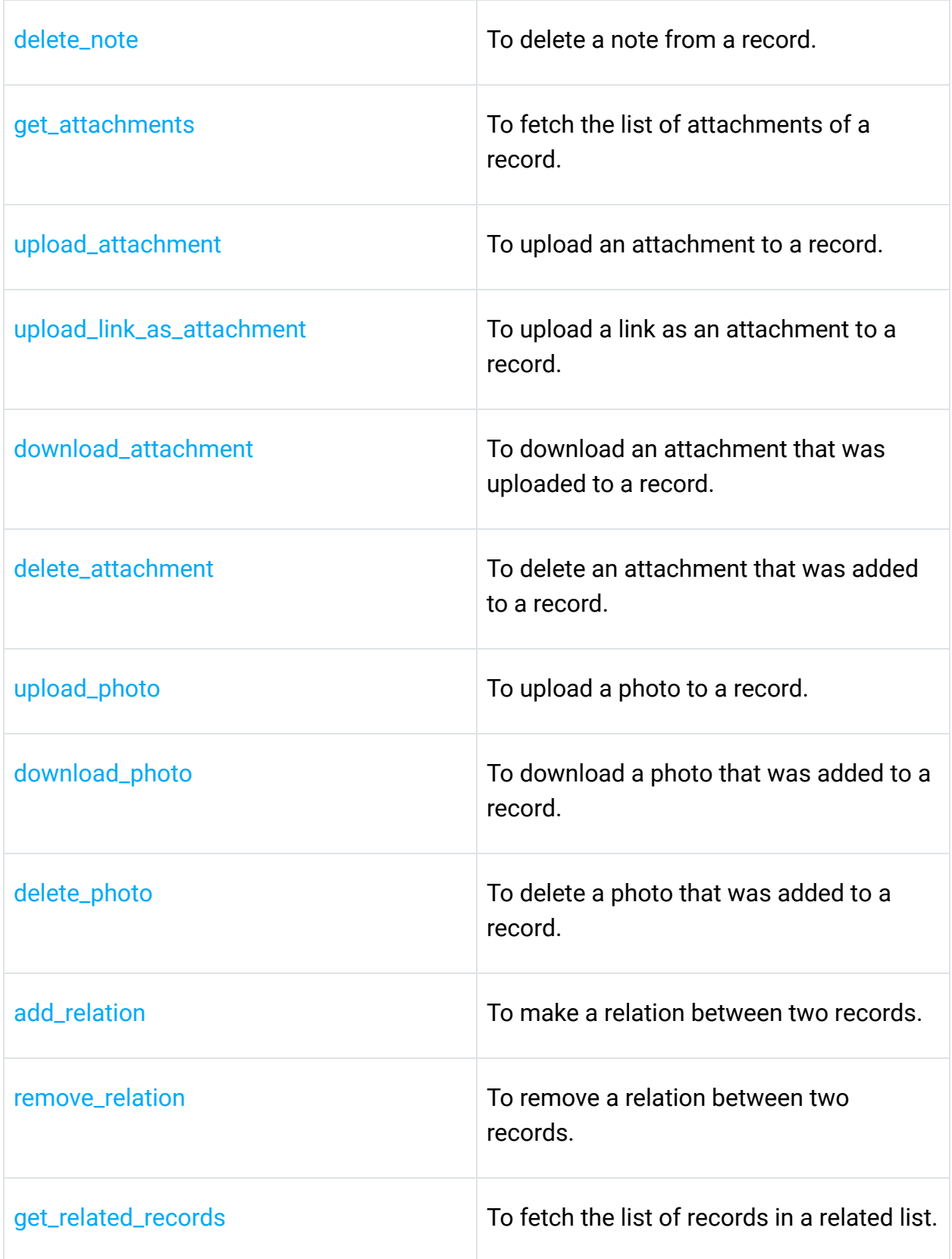

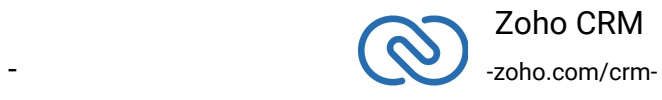

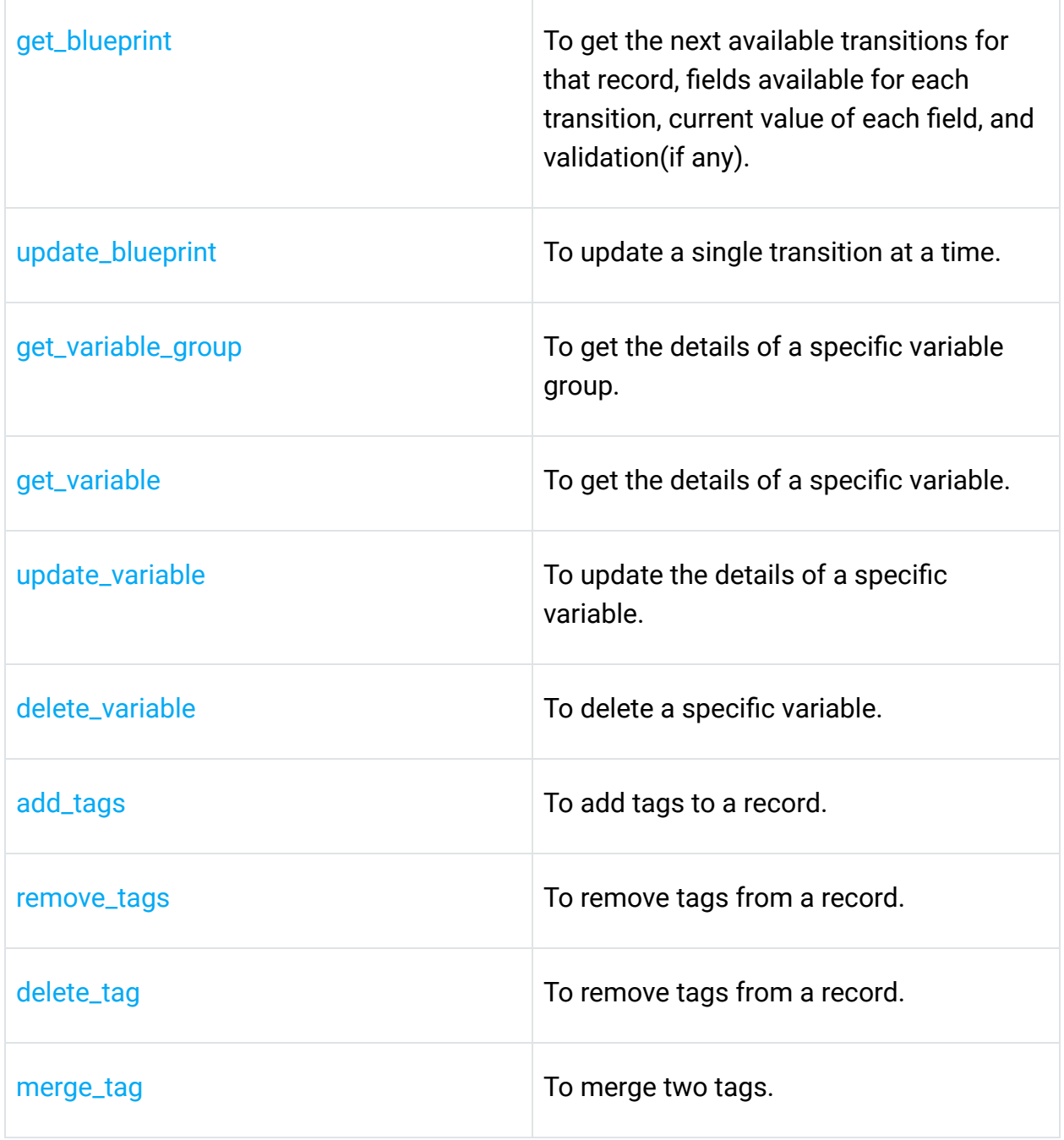

## <span id="page-26-0"></span>**Note Operations**

These methods involve actions that can be performed in your application, to access or modify notes of data in your CRM.

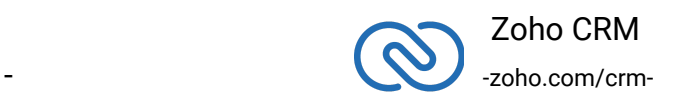

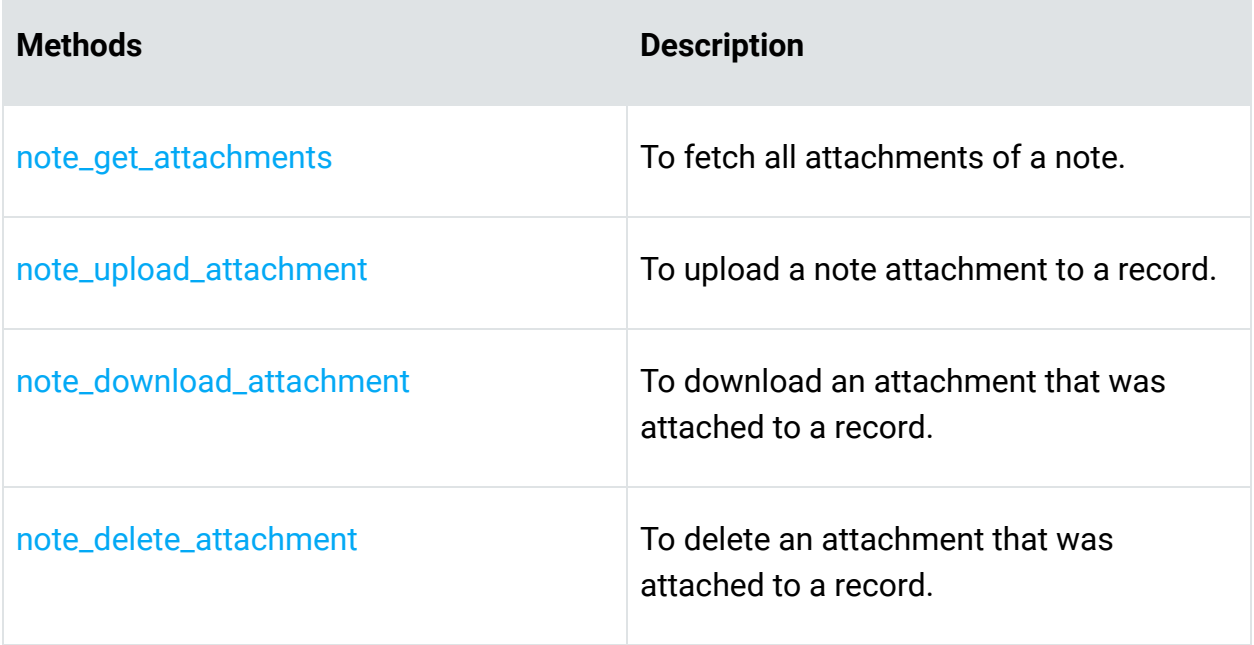

# <span id="page-27-0"></span>**Errors and Solutions**

## **No OAuth and Configuration Properties**

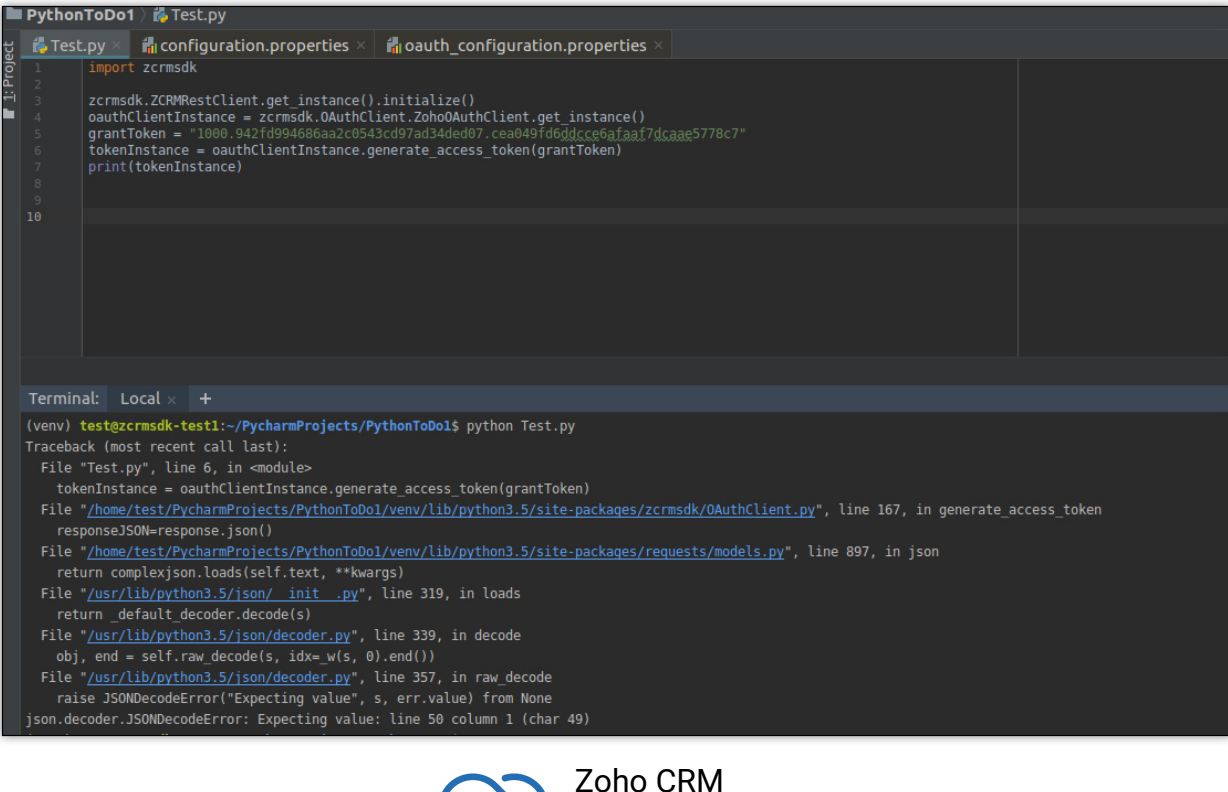

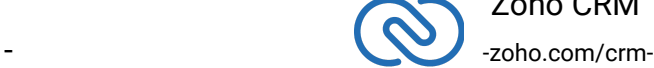

The user has not set the configuration properties or the OAuth properties.

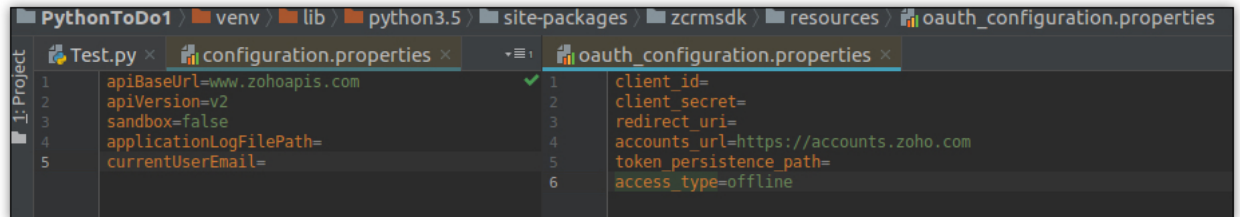

#### **Solution**

Set configuration and OAuth configuration properties as displayed in the below image.

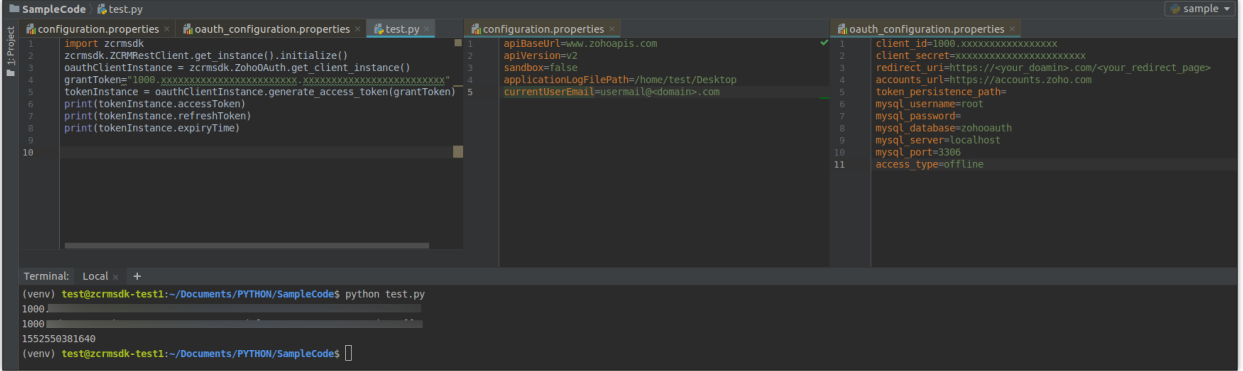

## **Invalid Code**

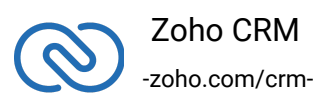

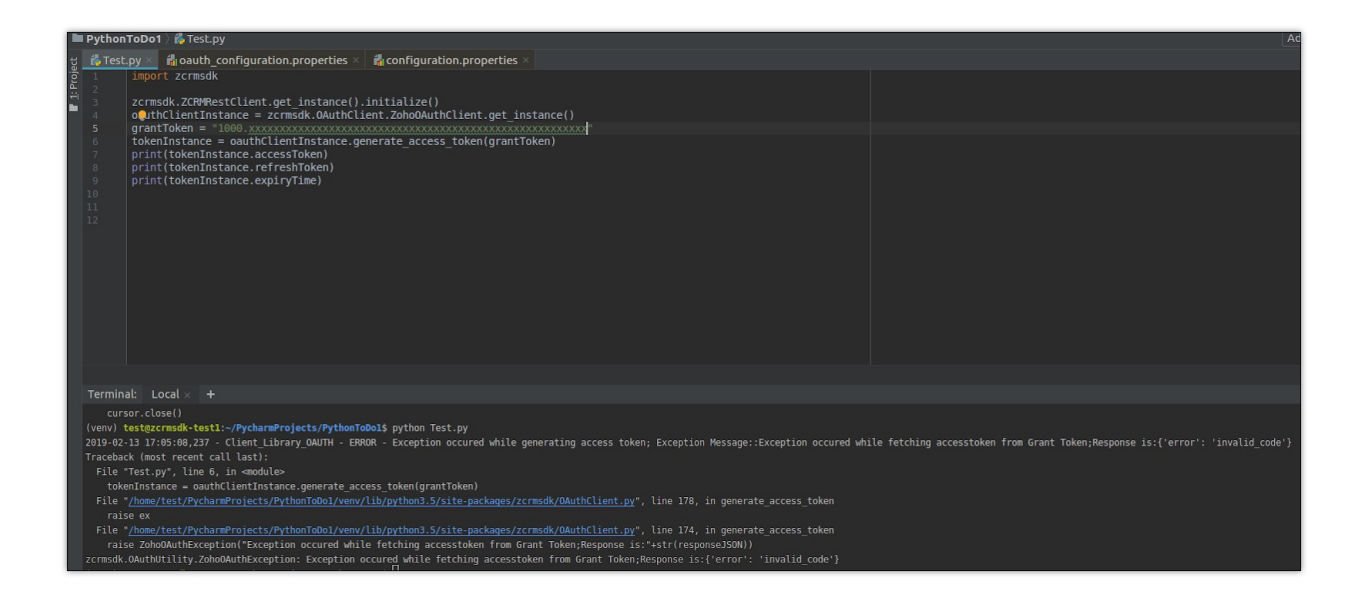

The user's grant token(authorization code) has expired.

#### **Solution**

Regenerate the grant token and use within the stipulated time.

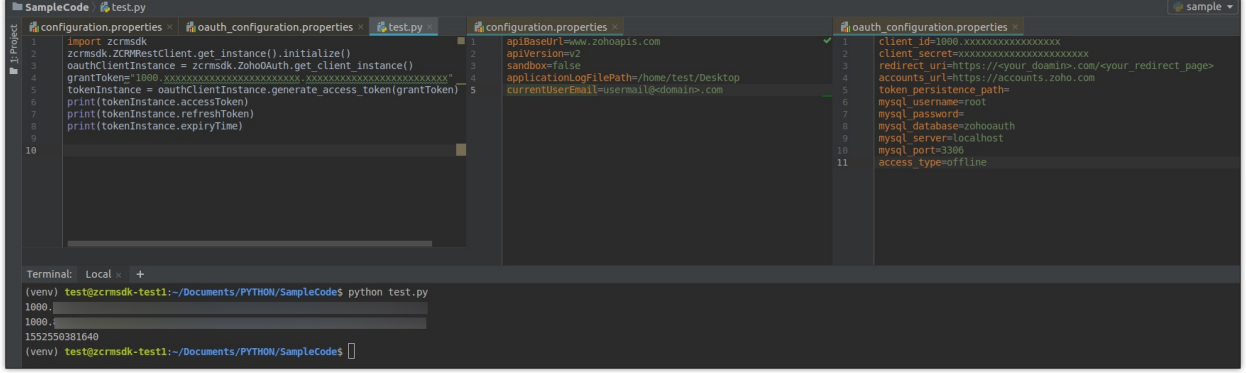

## **KeyError: 'Email'**

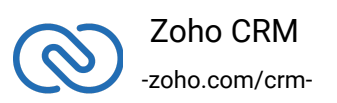

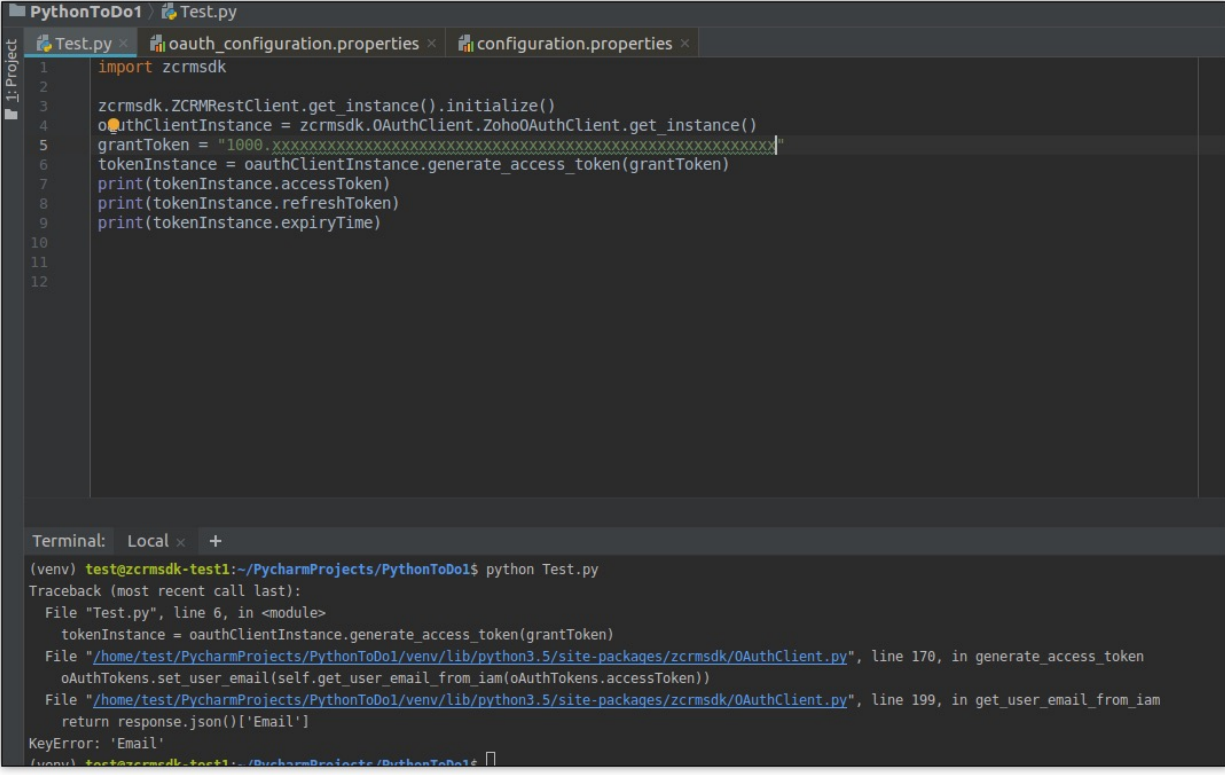

The user has not included the scope "Aaaserver.profile.Read" while generating the grant token(authorization code).

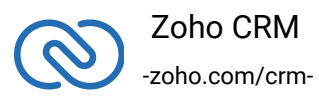

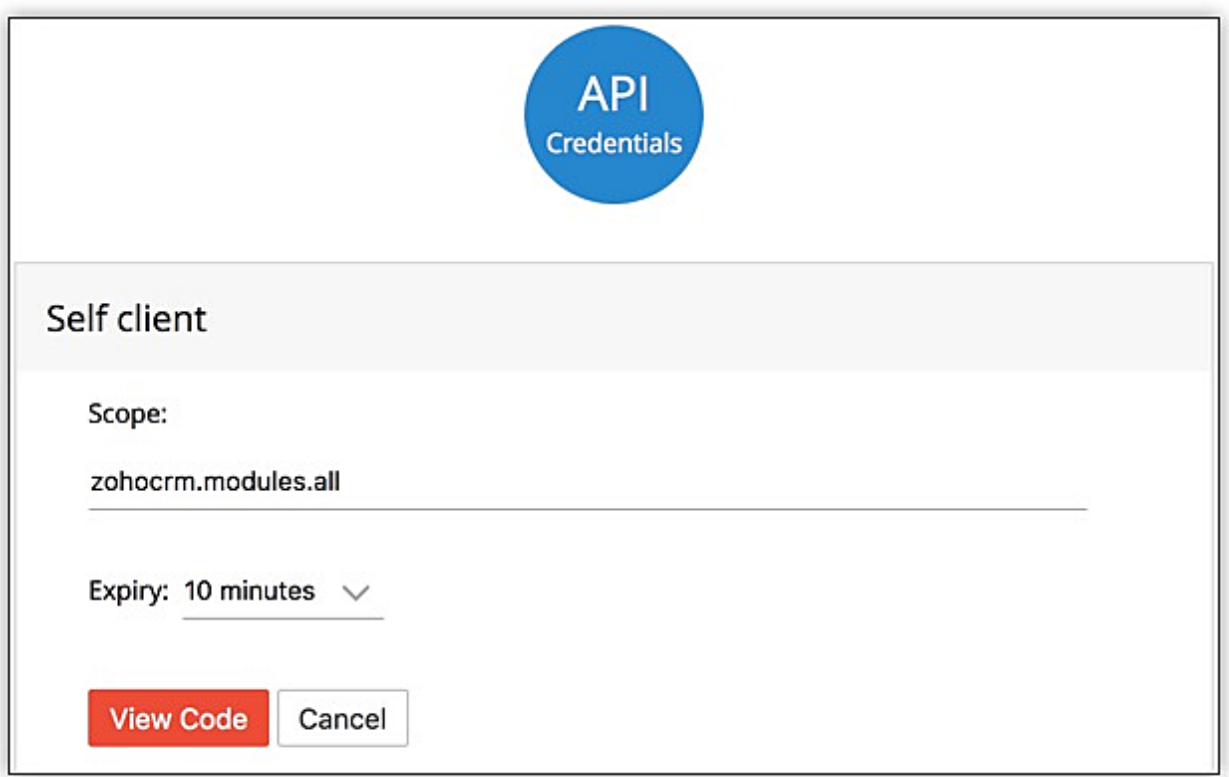

### **Solution**

Include the scope "Aaaserver.profile.Read" while generating the grant token(authorization code).

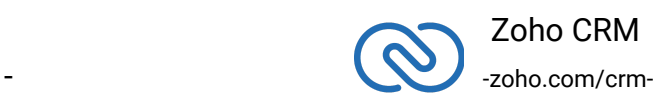

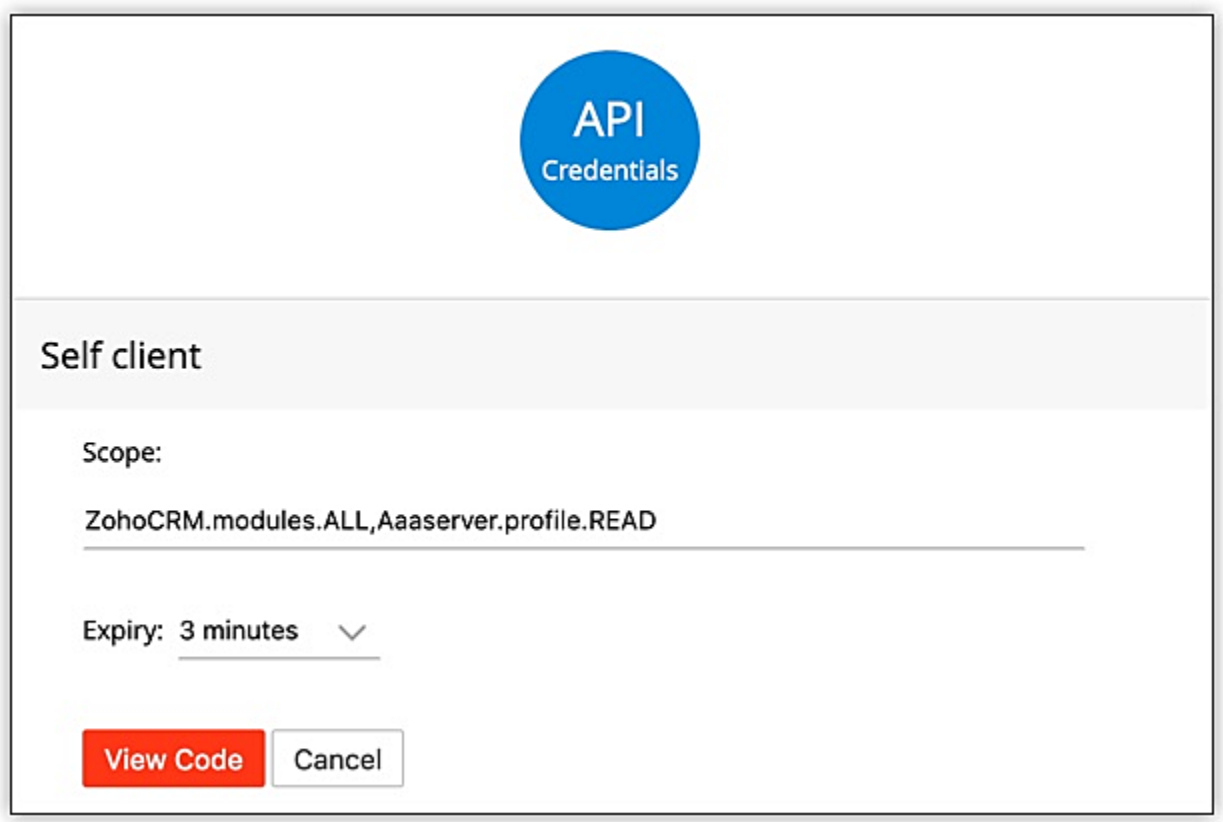

# **Exception occurred while fetching OAuthtoken from DB**

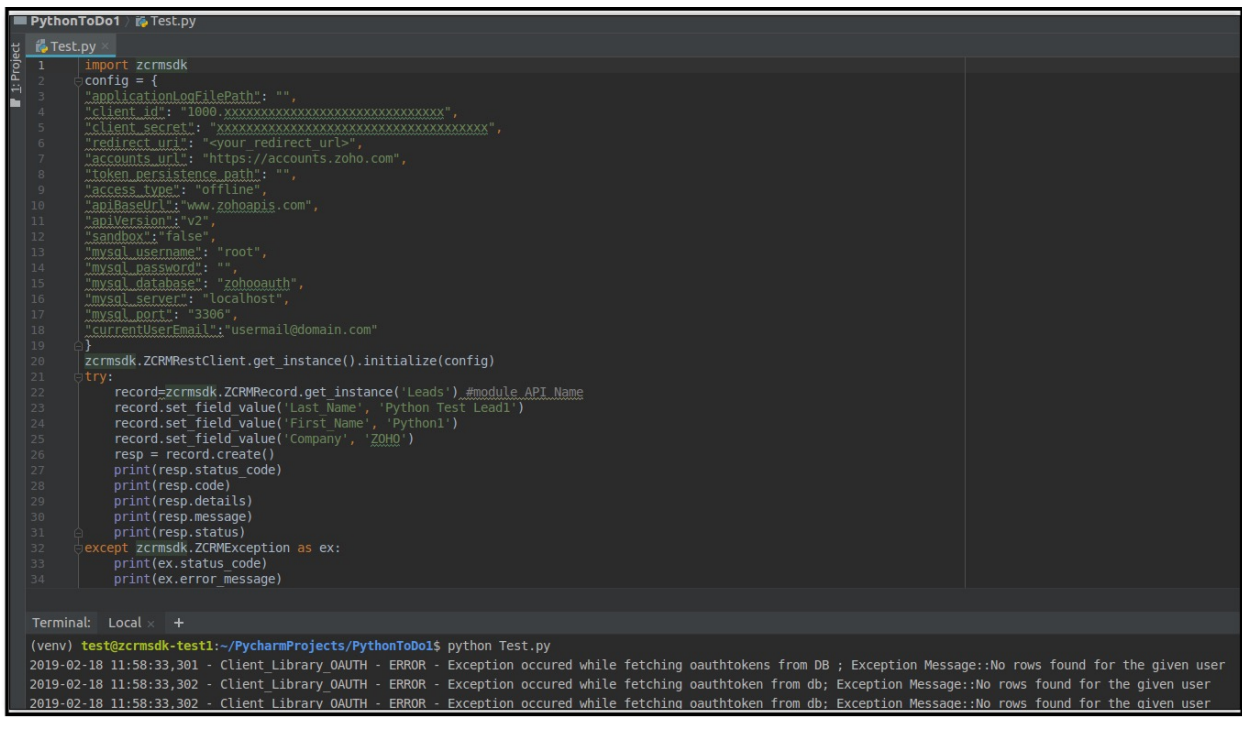

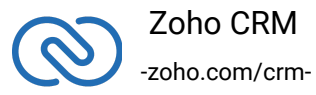

The email ID of the current user(currentUserEmail) is not found in the database because the access token is not generated for that user.

```
mysql> use zohooauth;<br>Reading table information for completion of table and column names<br>You can turn off this feature to get a quicker startup with -A
Database changed
mysql> select * from oauthtokens;<br>Empty set (0.00 sec)
```
#### **Solution**

Generate access token for that user.

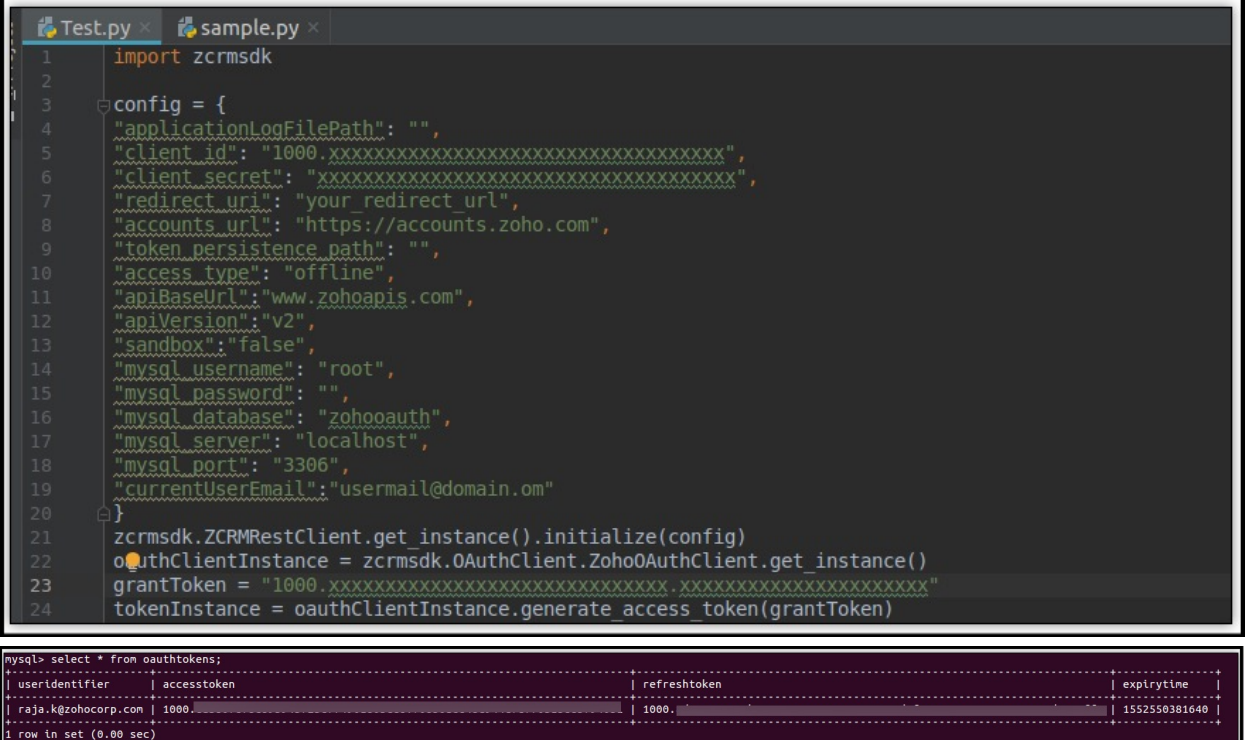

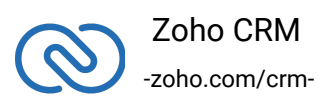

## **currentUserEmail value is missing**

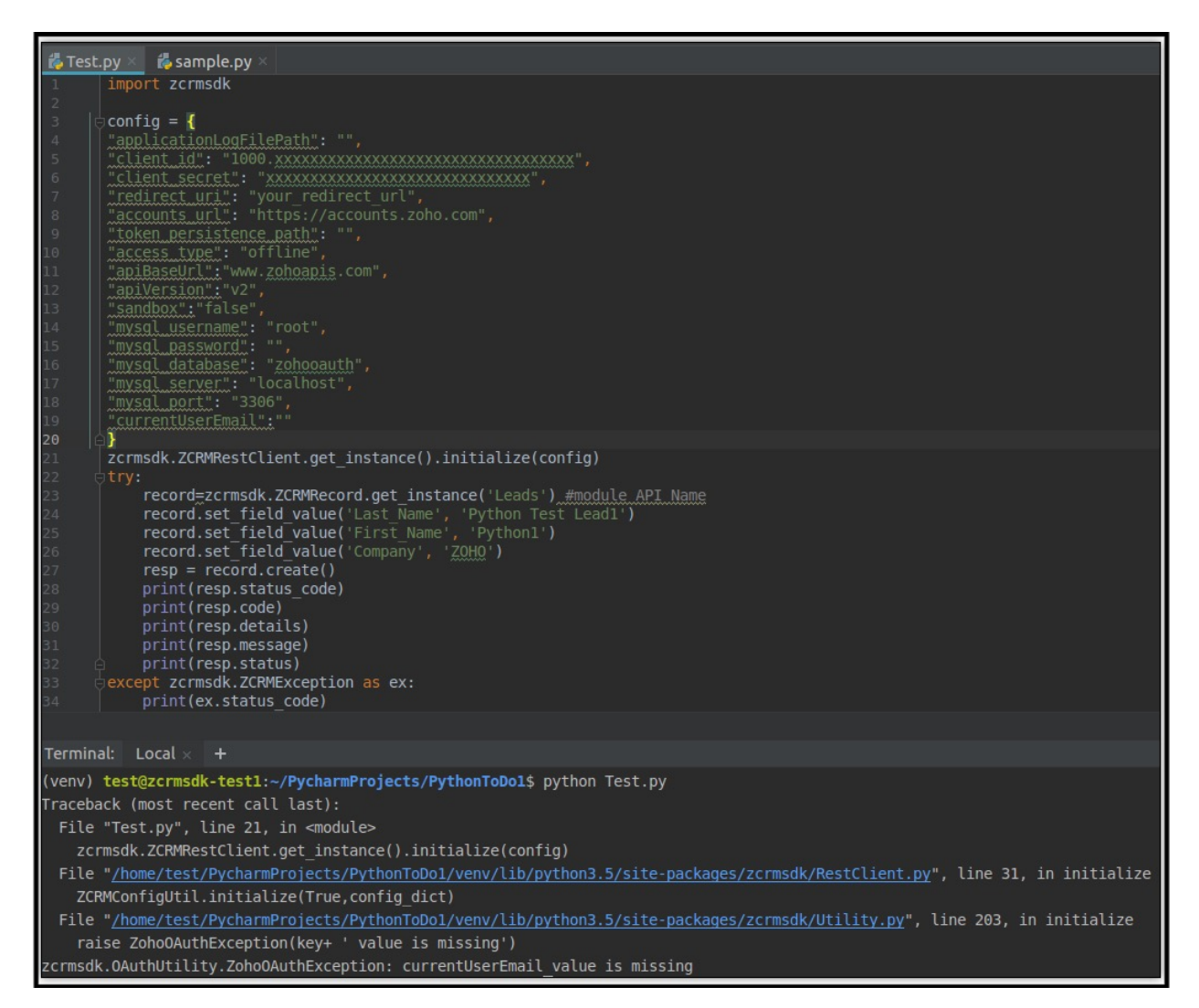

#### **Reason**

The email ID of the current user is not specified in the field "currentUserEmail".

#### **Solution**

Enter the email ID of the current user in the "currentUserEmail" field.

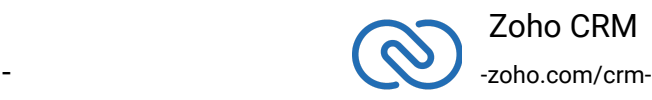

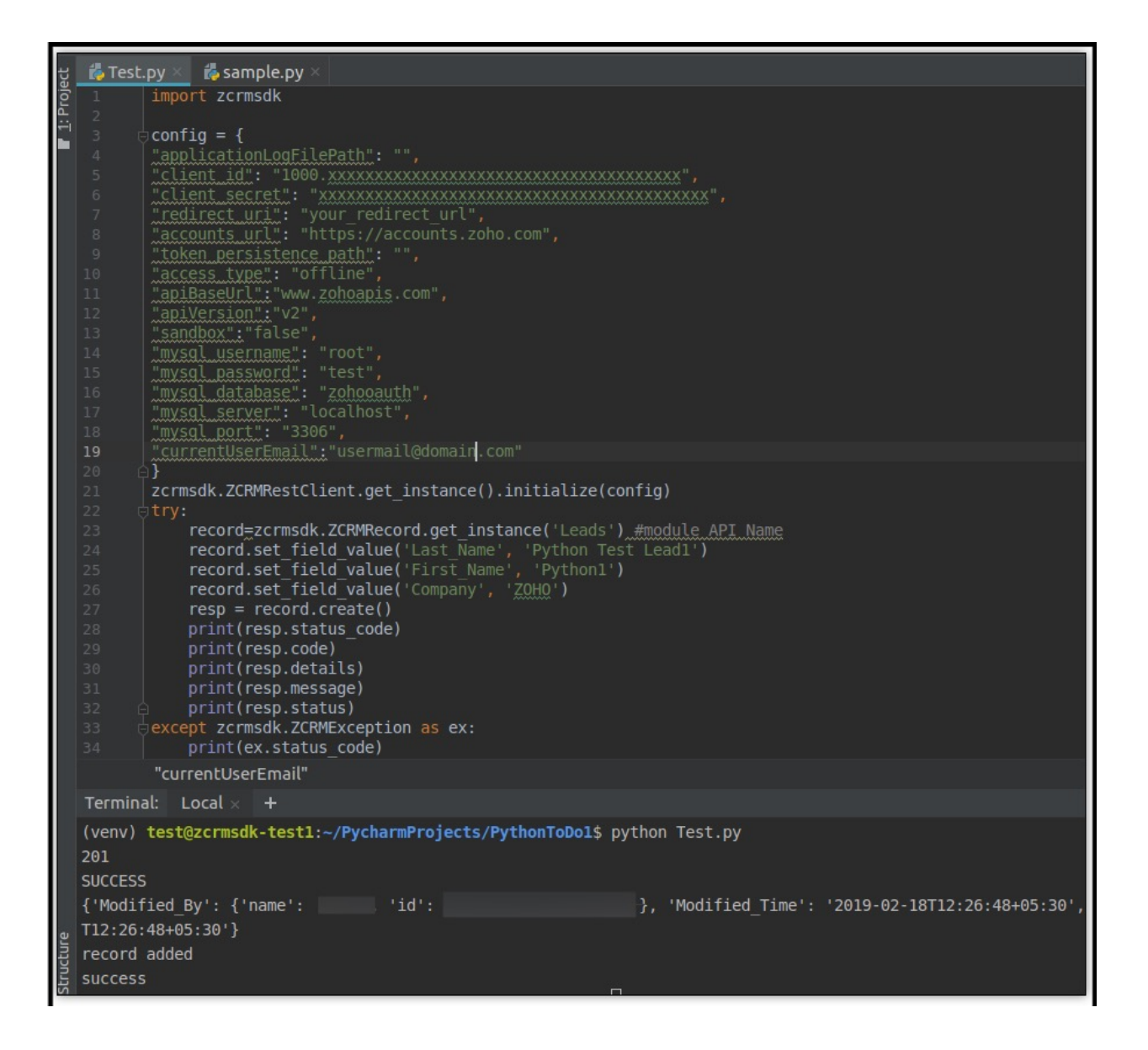

## **SDK not Initialized**

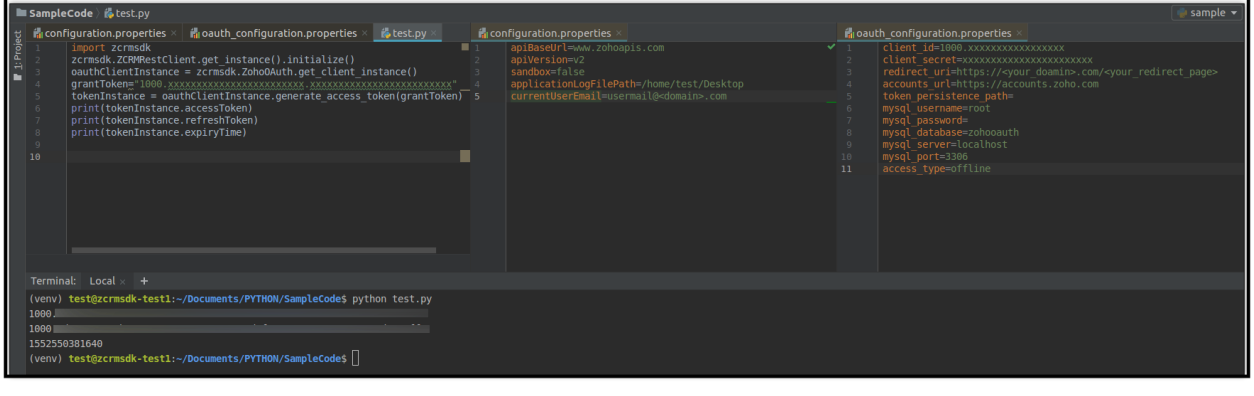

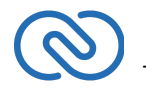

 Zoho CRM -zoho.com/crm-

The SDK is not initialized.

#### **Solution**

Follow the steps mentioned in Initialization - Python SDK to initialize the SDK.

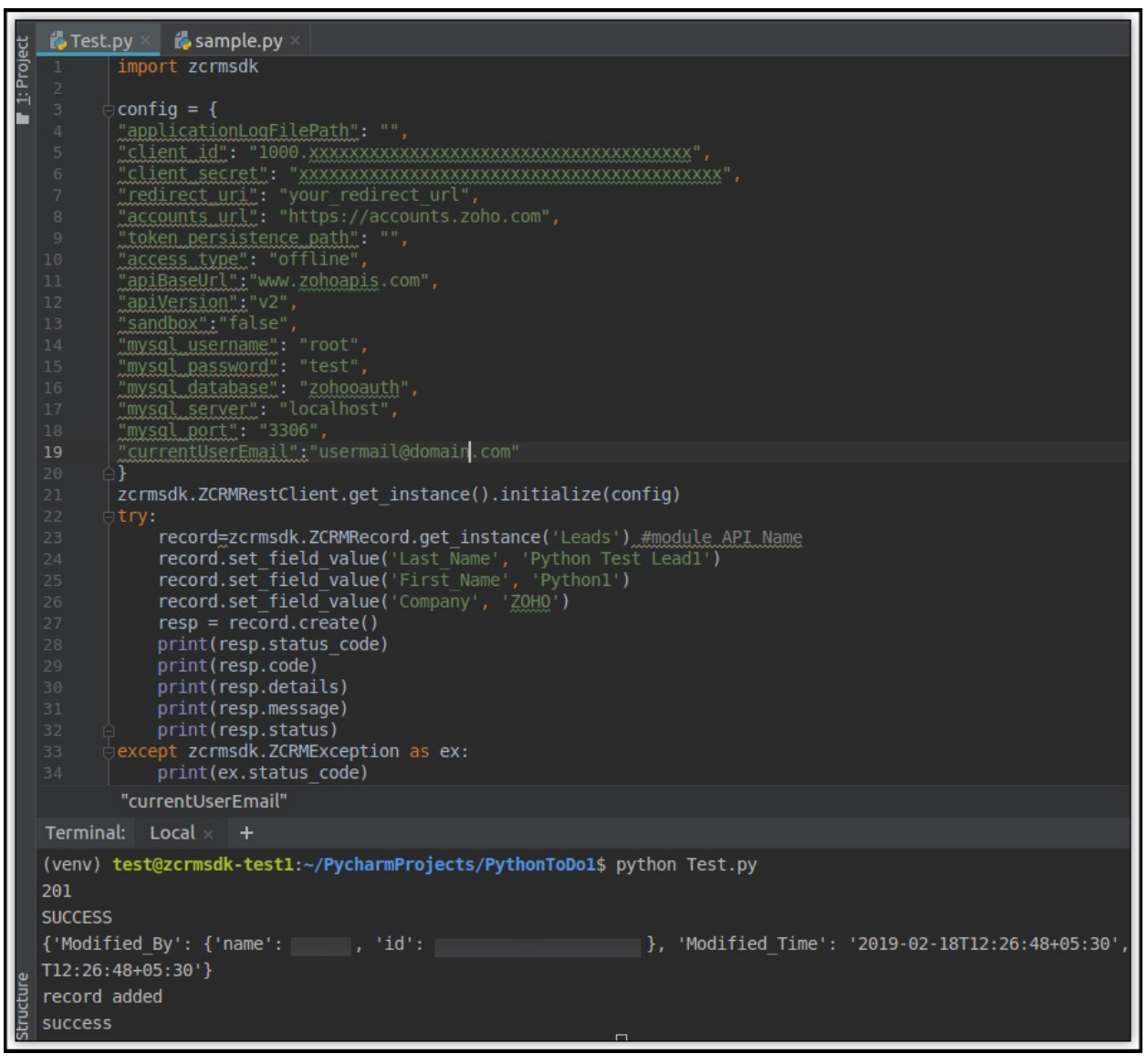

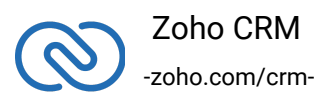

# **Invalid Client**

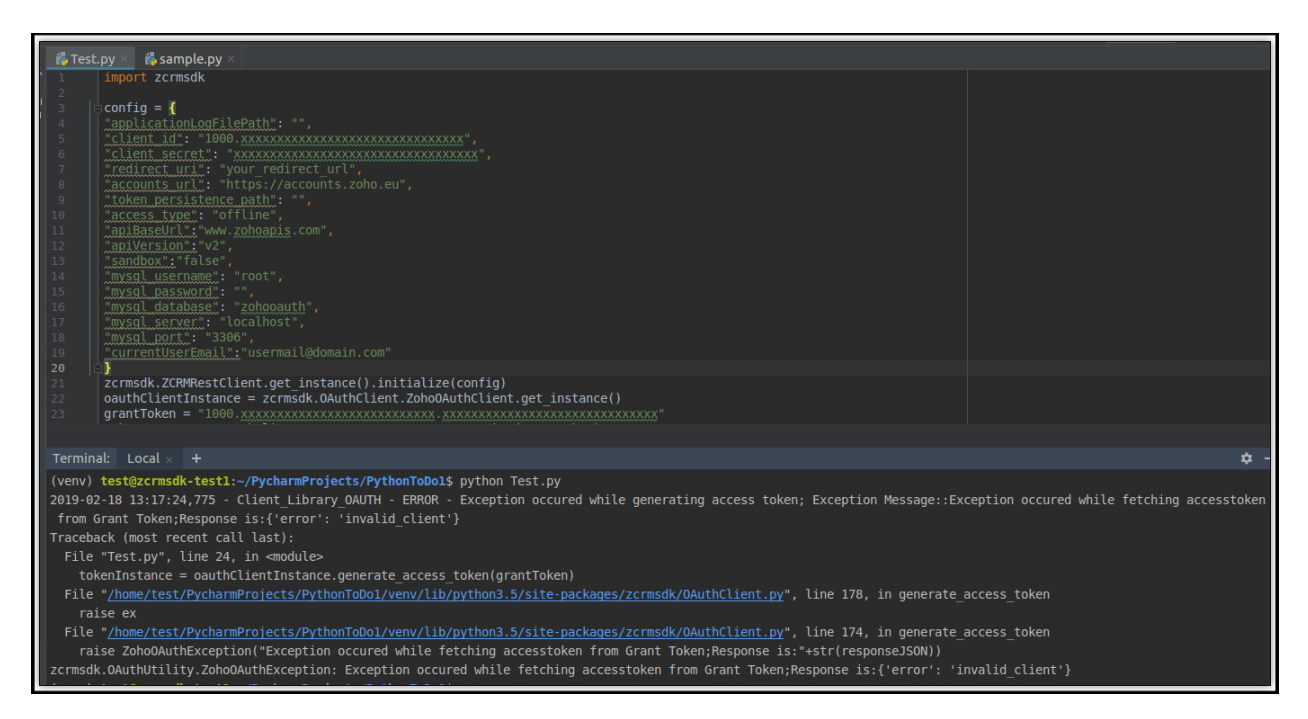

#### **Reason**

The user tries to generate grant token and access token from different domains. For example, the user generates the grant token from 'accounts.zoho.com' and tries to generate the access token from accounts.zoho.eu'.

#### **Solution**

Generate both grant token and access token from the same domain.

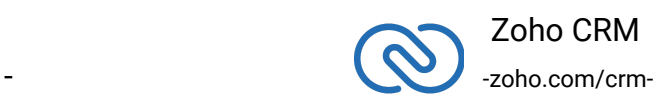

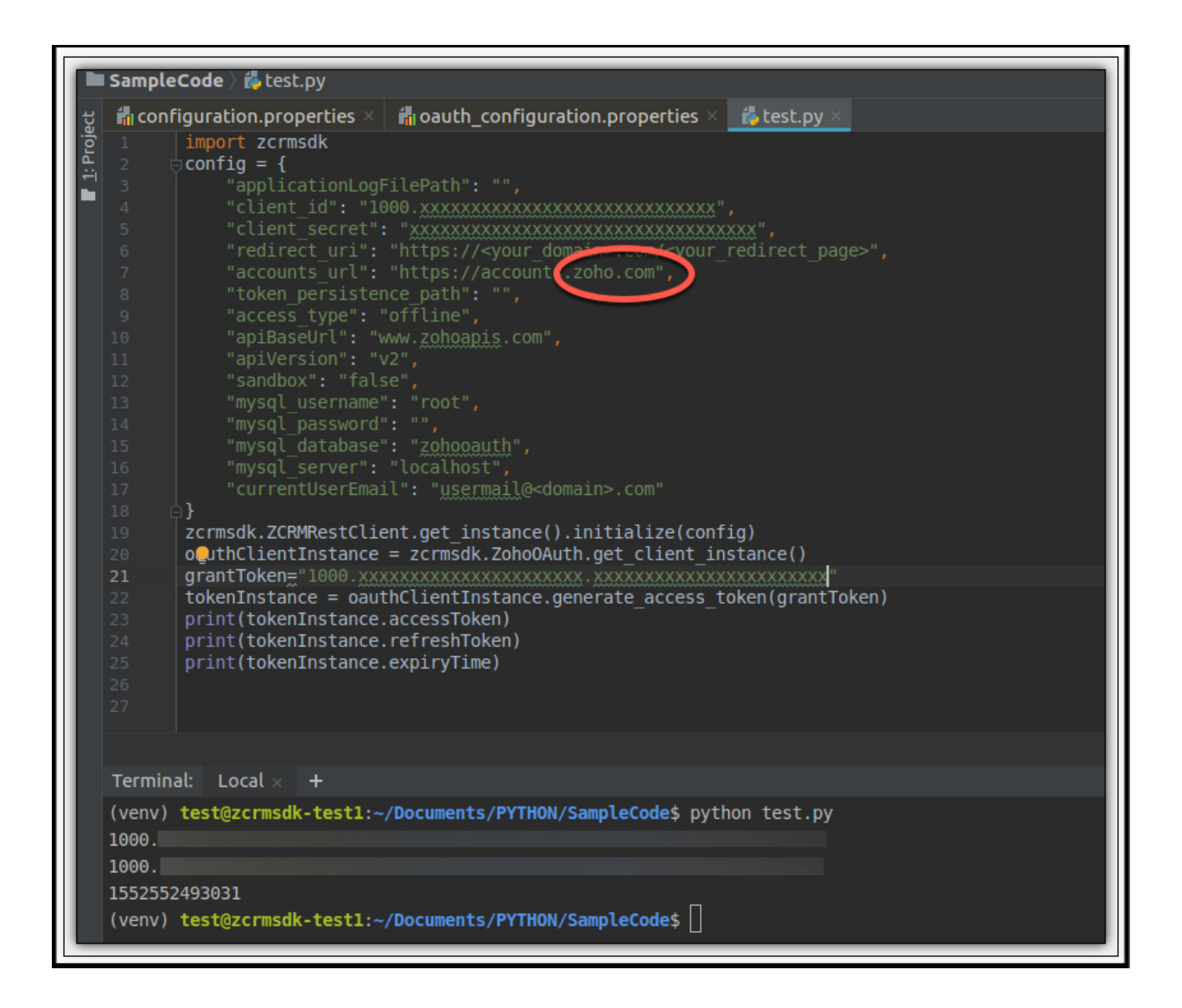

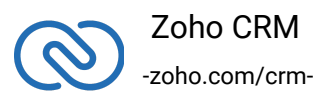

## **Invalid OAuth Token**

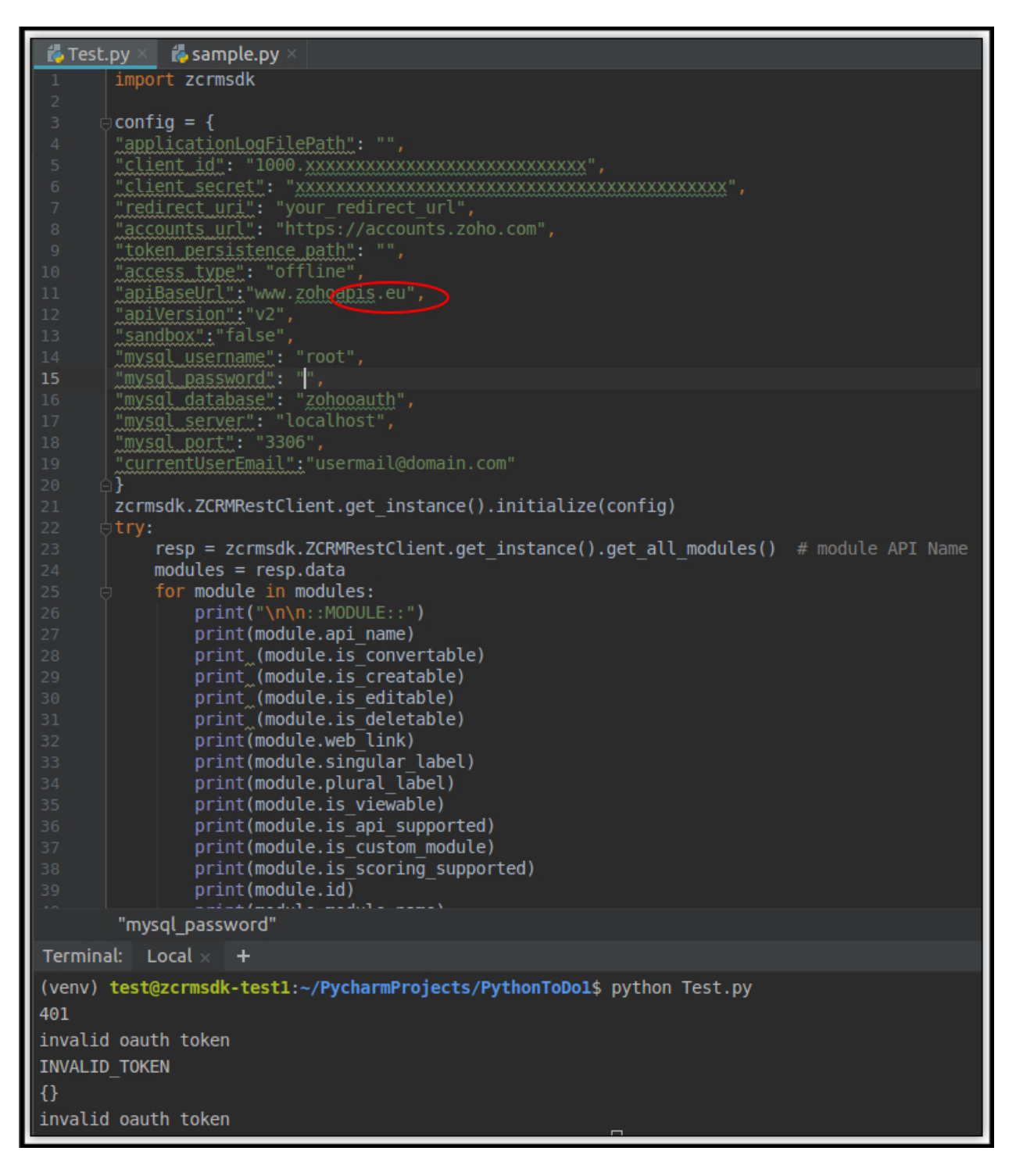

#### **Reason**

The user generates access token in a domain but tries to access a record in a different

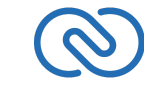

 Zoho CRM -zoho.com/crmdomain. For example, the user generates the access token from www.zohoapis.com and tries to access a module in www.zohoapis.eu

#### **Solution**

Access the records in the same domain as you generated the access token in.

## **The Object is not JSON Serializable**

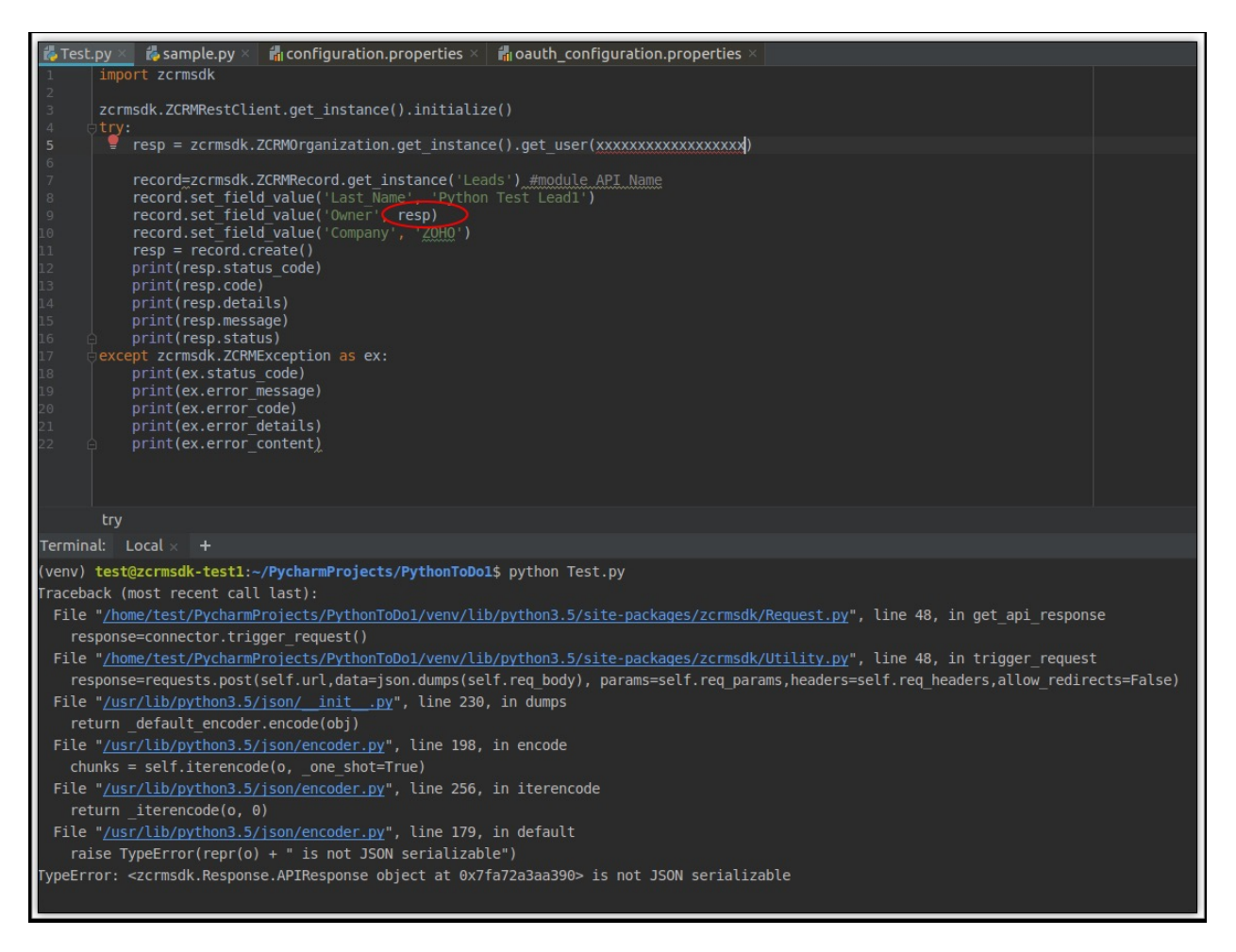

#### **Reason**

An incorrect object is passed that cannot be serialized into JSON.

#### **Solution**

Use the instance variable "data" to get the entity data alone from the response wrapper objects. In the example, use "resp.data"

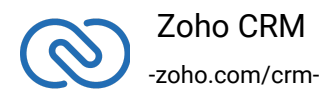

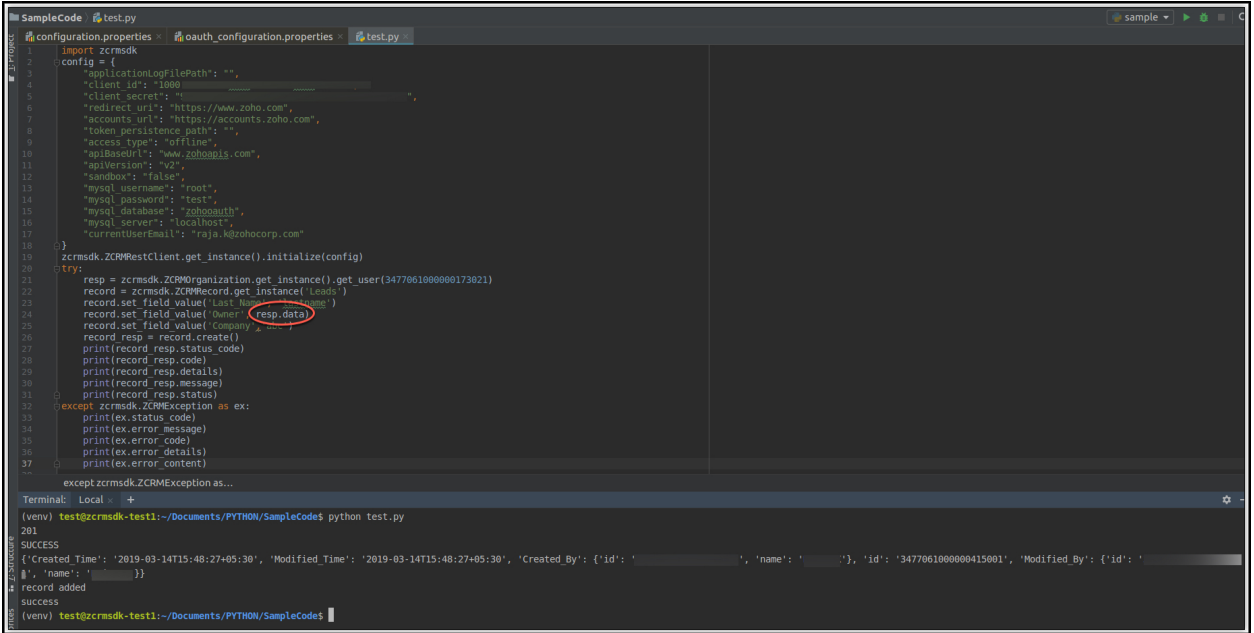

## **ZCRMException Caused by:'Unknown ZCRMException'**

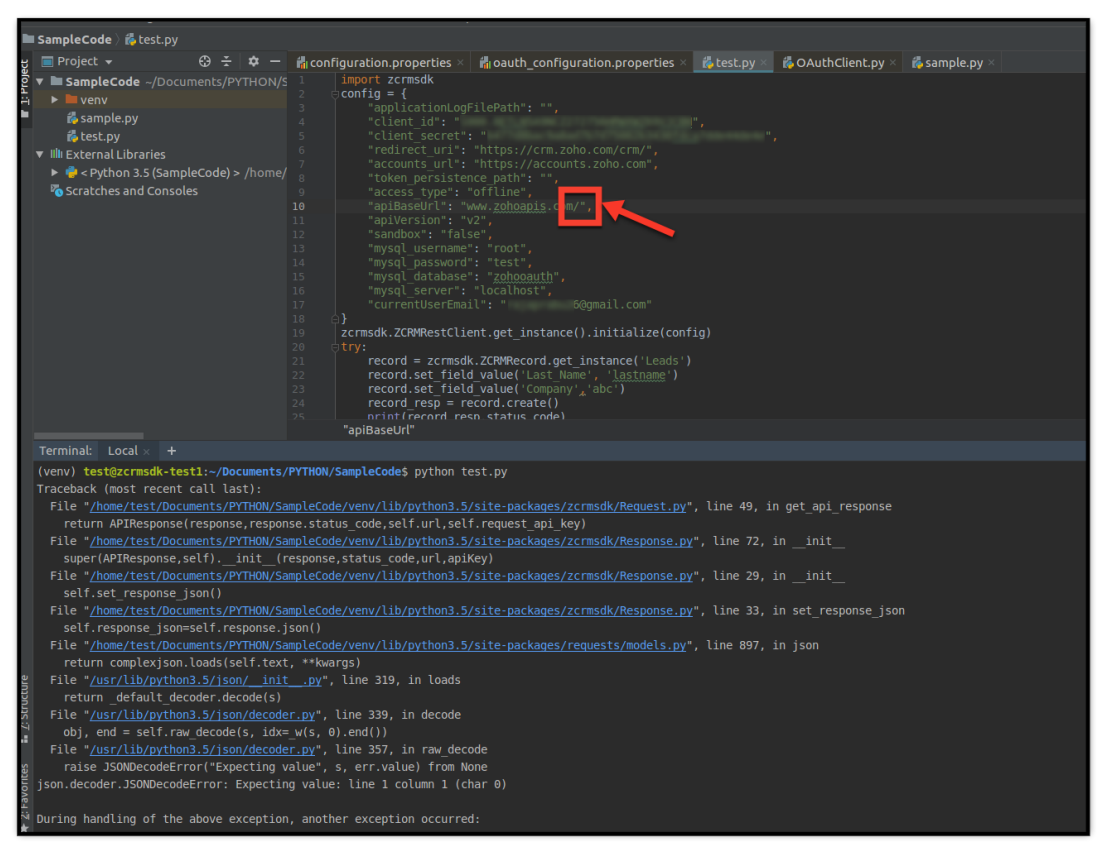

#### **Reason**

The apiBaseUrl key in the configuration dictionary must have had the value as

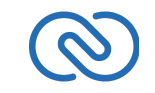

 Zoho CRM - and the state of  $\sim$  -zoho.com/crm"https://www.zohoapis.com/". The slash at the end of the line is automatically added by the SDK. Hence if the user adds a slash as well, the final input to the SDK will have two slashes. Ex: "https://www.zohoapis.com//".

#### **Solution**

Remove the (/) slash after https://www.zohoapis.com in the "apiBaseUrl" key of the configuration dictionary.

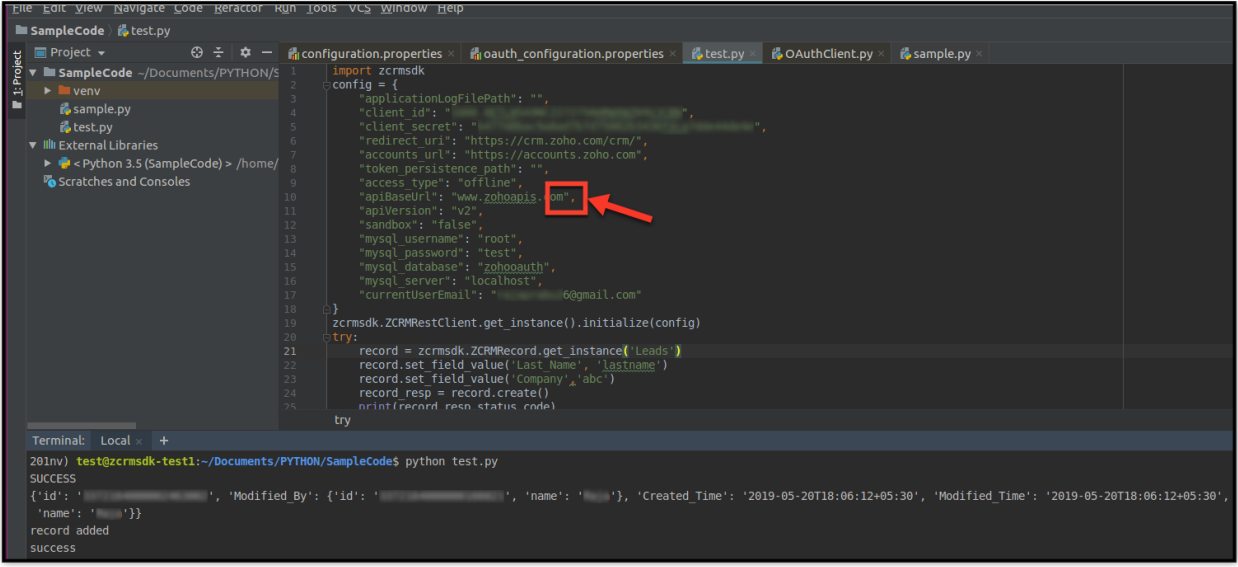

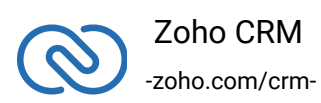

**ZohoOAuthException Caused by:'ZohoOAuthException Caused by:'Exception while fetching access token from refresh token - HTTP/1.1 404**

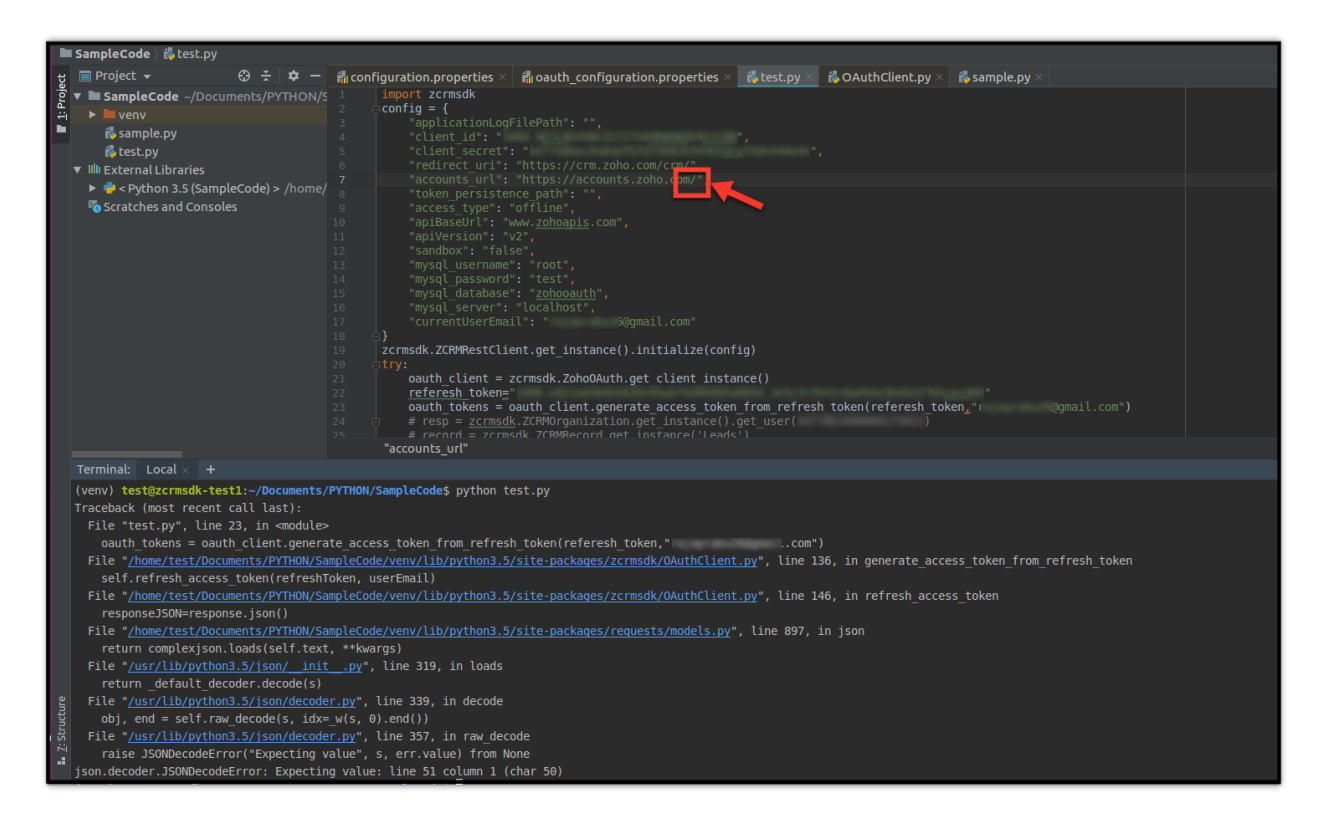

#### **Reason**

The accounts\_url key in the configuration dictionary must have had the value as "https://accounts.zoho.com/". The slash at the end of the line is automatically added by the SDK. Hence if the user adds a slash as well, the final input to the SDK will have two slashes. Ex: "https://accounts.zoho.com//".

#### **Solution**

Remove the (/) slash after https://accounts.zoho.com in the "accounts\_url" key of the configuration dictionary.

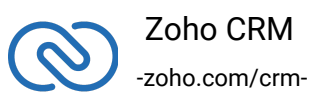

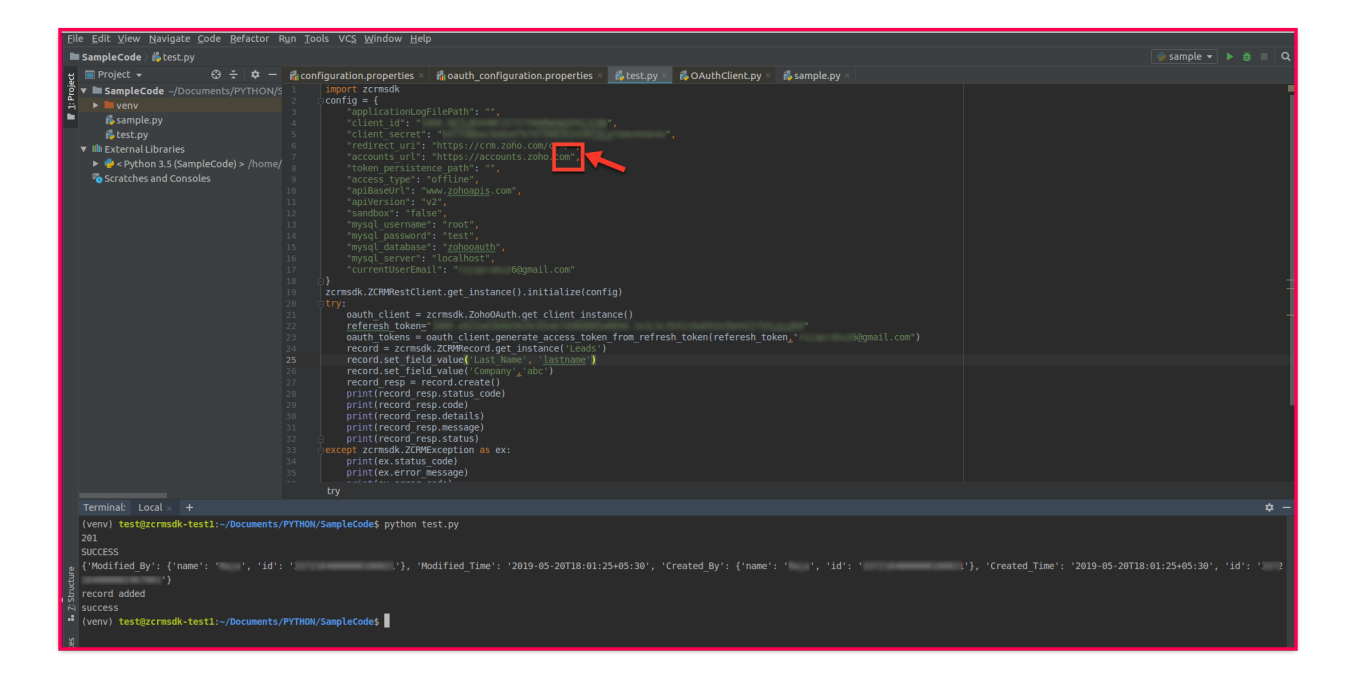

## **ZCRMException Caused by:'Unknown ZCRMException'**

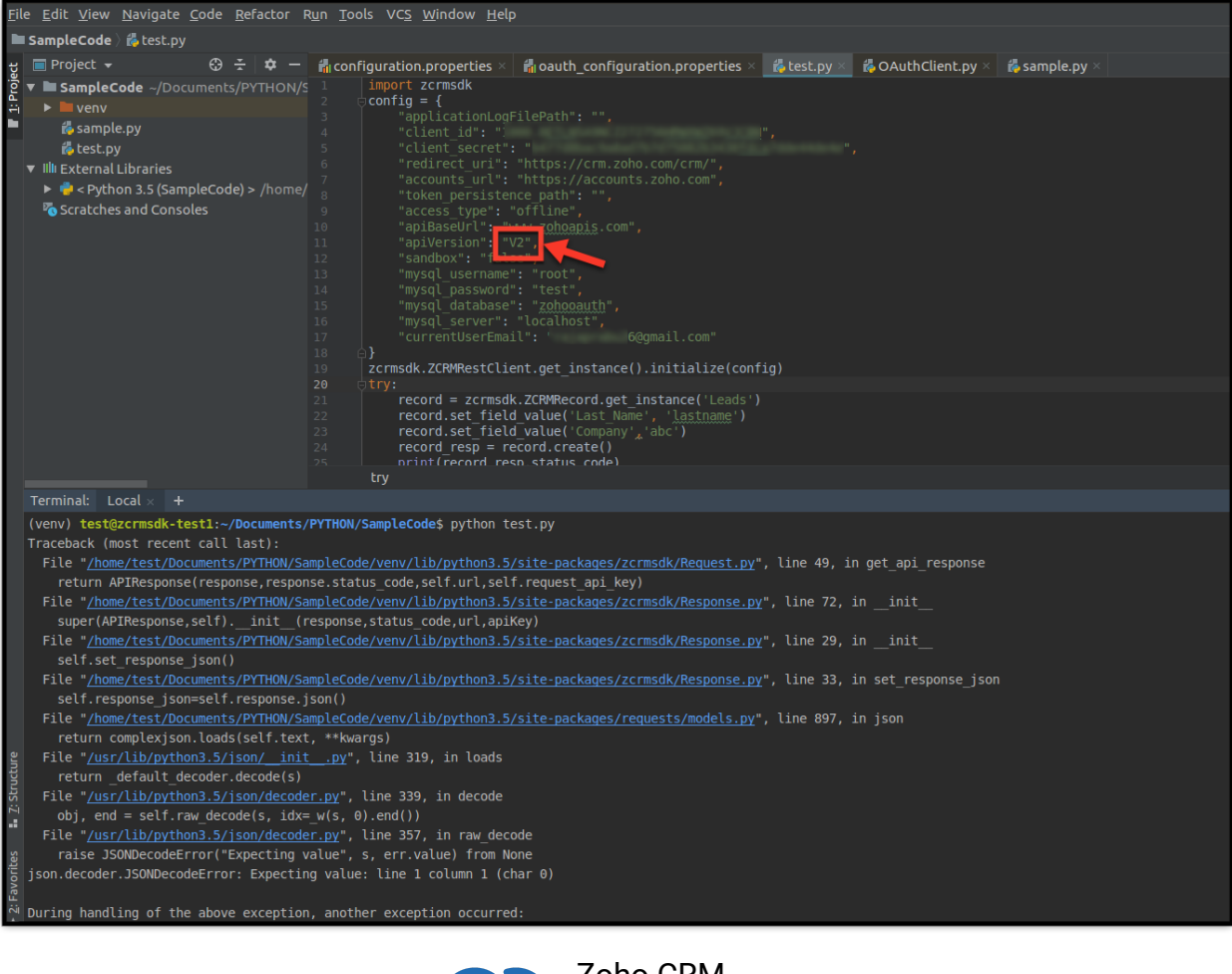

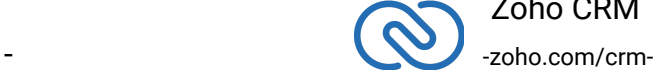

Zoho CRM

The "apiVersion" key in the configuration dictionary is "V2", with a capital "V".

#### **Solution**

Change the value of apiVersion to "v2" in the configuration dictionary.

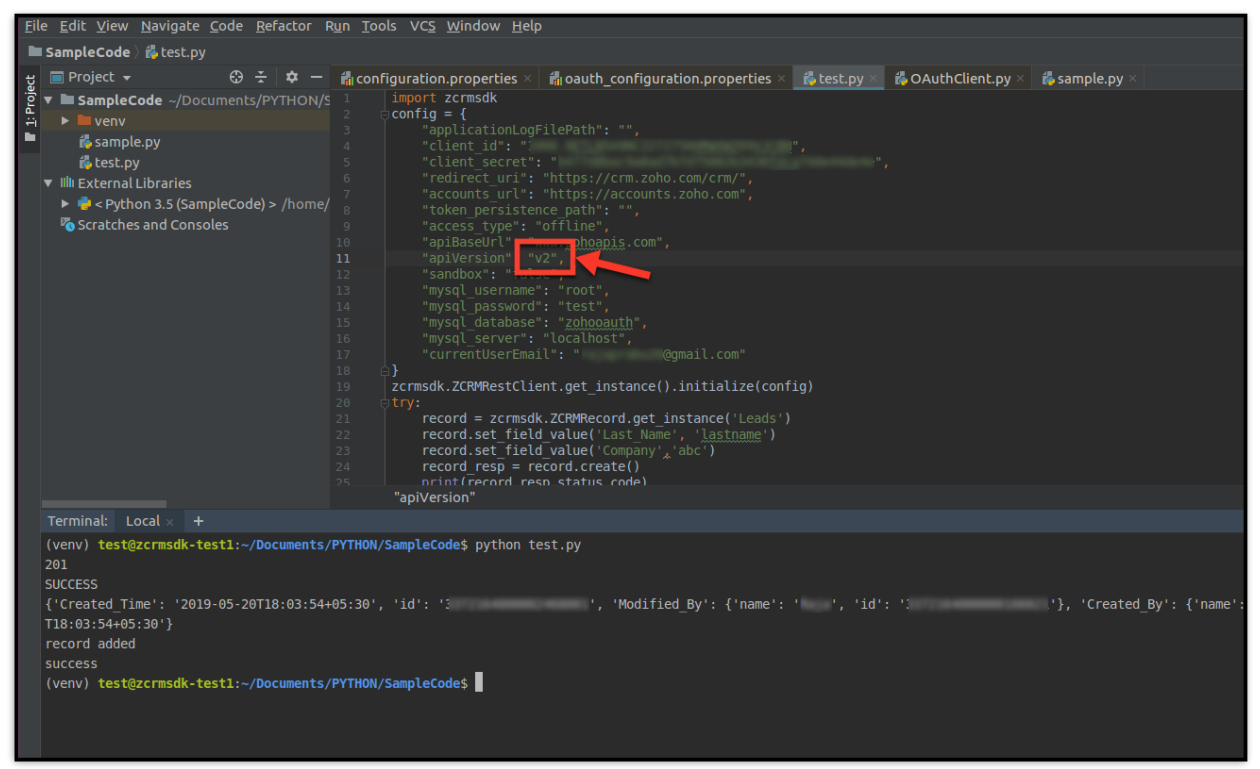

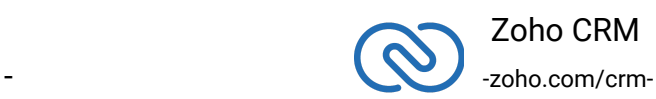

# <span id="page-46-0"></span>**Release Notes**

## **Current Version:**

## **1. ZCRMSDK - VERSION 2.0.13**

<span id="page-46-1"></span>● Install command

```
1 pip install zcrmsdk==2.0.13
```
## **Notes**

● This version supports lar\_id, trigger, and process keys in the insert and update records operations.

## **Previous Versions**

## **1. ZCRMSDK - VERSION 2.0.12**

- <span id="page-46-2"></span>● Install command
- 1 pip install zcrmsdk==2.0.12

#### **Notes**

● Fixed the "KeyError" in the Get Users operation.

## **2. ZCRMSDK - VERSION 2.0.11**

● Install command

```
1 pip install zcrmsdk==2.0.11
```
## **Notes**

This version supports additional parameters in the Get Records operation.

## **3. ZCRMSDK - VERSION 2.0.10**

- Install command
- 1 pip install zcrmsdk==2.0.10

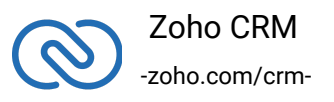

**Notes**

- The SDK throws the right exception when the token is not present in the persisted source.
- Resolved the AttributeError wherever invalid attribute references were made.

## **4. ZCRMSDK - VERSION 2.0.9**

● Install command

```
1 pip install zcrmsdk==2.0.9
```
#### **Notes**

● This version supports pagination and headers in Get Deleted Records, Get Deleted Records from the Recycle Bin, and Get Permanently Deleted Records operations.

## **5. ZCRMSDK - VERSION 2.0.8**

- Install command
- 1 pip install zcrmsdk==2.0.8

#### **Notes**

● Fixed the keyError when you retrieve Events using get\_records method and the participant(s) was invited only through an email.

## **6. ZCRMSDK - VERSION 2.0.7**

● Install command

```
1 pip install zcrmsdk==2.0.7
```
#### **Notes**

- Added module name check for Product\_Details, Pricing\_Details and Participants keys in Get Records.
- SDK throws exception if the accounts scope (aaaserver.profile.READ) is not included in the generated grant token or when the user's email cannot be fetched with the generated access token.

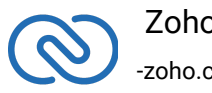

#### **7. ZCRMSDK - VERSION 2.0.6**

- Install command
- 1 pip install zcrmsdk==2.0.6

#### **Notes**

● Prevented directory switch in File Persistence.

#### **8. ZCRMSDK - VERSION 2.0.5**

● Install command

```
1 pip install zcrmsdk==2.0.5
```
#### **Notes**

● Handled the change in OAuth token response.

#### **9. ZCRMSDK - VERSION 2.0.4**

- Install command
- 1 pip install zcrmsdk==2.0.4

#### **Notes**

- "If-Modified-Since" header is supported in get\_records().
- Fixed importError in Custom DB Implementation in Python version 3 and below.

#### **10. ZCRMSDK - VERSION 2.0.3**

● Install command

```
1 pip install zcrmsdk==2.0.3
```
**Notes**

● Blueprint is supported.

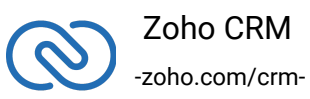

#### **11. ZCRMSDK - VERSION 2.0.2**

● Install command

```
1 pip install zcrmsdk==2.0.2
```
#### **Notes**

● Issue in BulkAPIResponse is fixed.

#### **12. ZCRMSDK - VERSION 2.0.1**

- Install command
- 1 pip install zcrmsdk==2.0.1

#### **Notes**

- Organization Taxes are supported.
- Tags are supported.
- Variables and Variable Groups are supported.
- Attachments are supported in the Notes module.

#### **13. ZCRMSDK - VERSION 2.0.0**

- Install command
- 1 pip install zcrmsdk==2.0.0

#### **Notes**

- This version supports Custom DB Persistence.
- The configuration files (.properties files) are not supported from this version onwards.

#### **14. ZCRMSDK - VERSION 1.0.9**

- Install command
- 1 pip install zcrmsdk==1.0.9

**Notes**

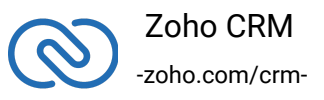

- "page" and "per\_page" parameters are now supported in Get Users methods.
- Expiry time window increased to five seconds.

#### **15. ZCRMSDK - VERSION 1.0.8**

● Install command

```
1 pip install zcrmsdk==1.0.8
```
#### **Notes**

● Duplicate check fields can be ignored if not necessary in upsert record method.

#### **16. ZCRMSDK - VERSION 1.0.7**

● Install command

```
1 pip install zcrmsdk==1.0.7
```
#### **Notes**

● Duplicate check fields can be added in upsert record method.

#### **17. ZCRMSDK - VERSION 1.0.6**

● Install command

```
1 pip install zcrmsdk==1.0.6
```
#### **Notes**

● Search records API is now supported based on phone, email, word and criteria.

#### **18. ZCRMSDK - VERSION 1.0.5**

● Install command

```
1 pip install zcrmsdk==1.0.5
```
#### **Notes**

● In get\_user function, Isonline keyError fixed.

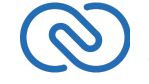

 Zoho CRM -zoho.com/crm-

#### **19. ZCRMSDK - VERSION 1.0.4**

- Install command
- 1 pip install zcrmsdk==1.0.4

#### **Notes**

● Support given to take SDK configuration details as dictionary

#### **20. ZCRMSDK - VERSION 1.0.3**

● Install command

```
1 pip install zcrmsdk==1.0.3
```
#### **Notes**

● In use of file for storing tokens.

#### **21. ZCRMSDK - VERSION 1.0.2**

● Install command

```
1 pip install zcrmsdk==1.0.2
```
#### **Notes**

- Module Import issue fix in Python3.x.
- Conversion of Record IDs (from string to long) is removed. Now, IDs will be displayed as string only.

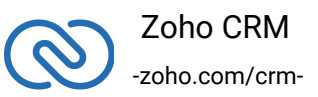